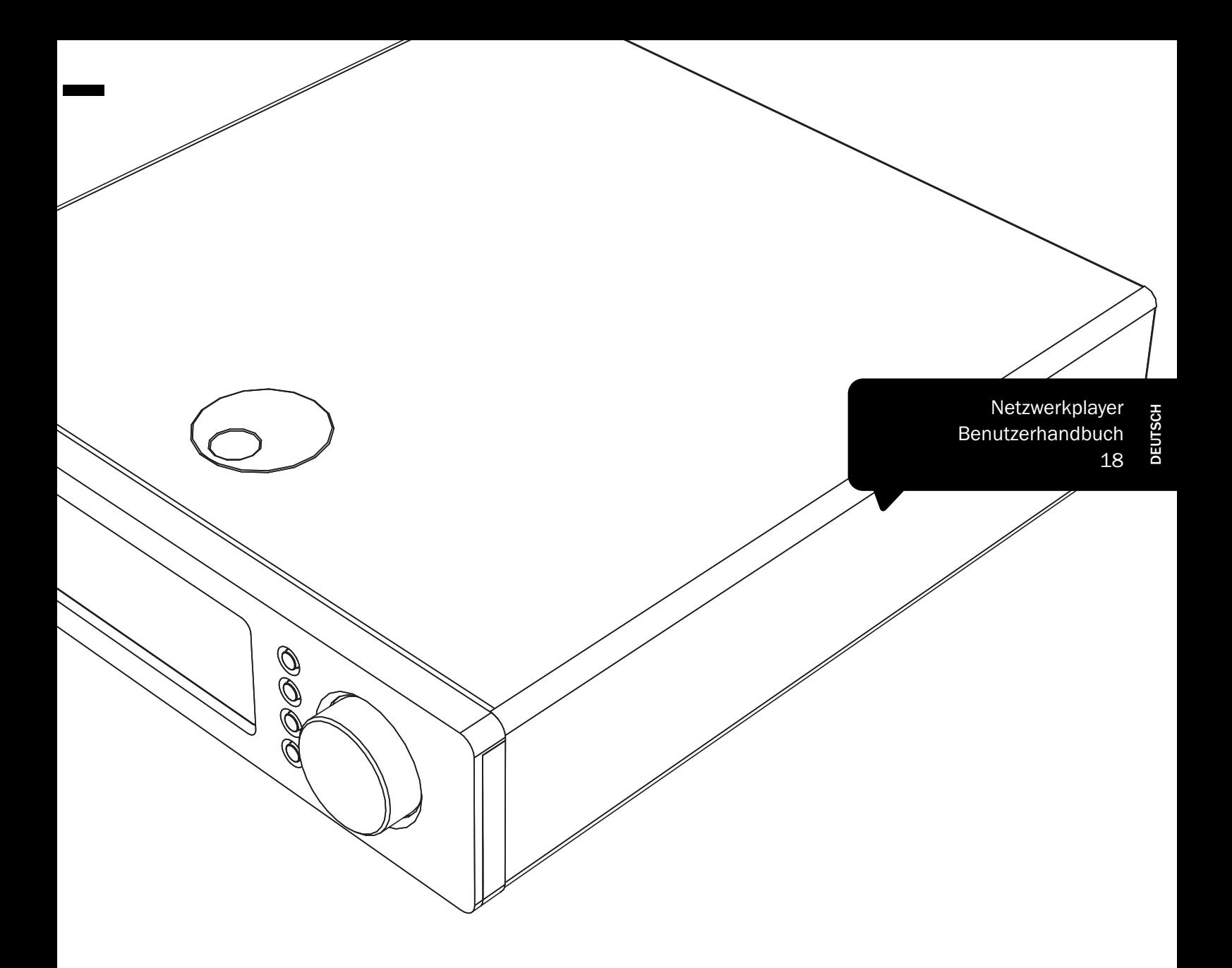

# Sonata

NP30

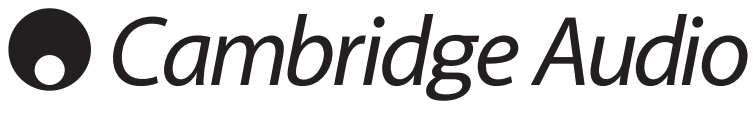

Ihre Musik + unsere Leidenschaft

## **Cambridge Audio**

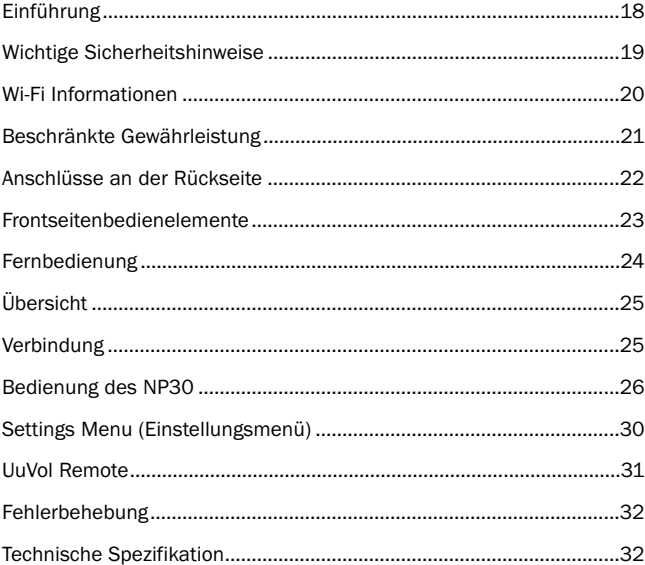

#### Wichtig!

Der NP30 ist größtenteils ein softwarebasiertes Produkt, und von Zeit zu Zeit sind neue Features und Updates verfügbar. Im Abschnitt ,Aktualisierung der Firmware' am Ende dieses Handbuchs können Sie nachlesen, wie Sie nach Aktualisierungen suchen können, und wie Sie Ihre Einheit automatisch über das Internet updaten können. Das Updaten dauert nur einige Minuten.

Bitte prüfen Sie vor der ersten Verwendung Ihres NP30 und anschließend von Zeit zu Zeit auf mögliche Updates.

Bitte sehen Sie sich auch die Support-Seite für den NP30 auf http://support.cambridgeaudio.com für Details neuer Features, für Ratschläge zur Kompatibilität mit anderen Produkten und Audio-Formaten an, und bitte überprüfen Sie, ob es eine aktuellere Version dieses Handbuchs gibt.

#### Denken Sie daran, Ihr Produkt zu registrieren.

Besuchen Sie dazu die folgende Website: www.cambridge-audio.com/care

Nach dem Registrieren werden Sie über Folgendes auf dem Laufenden gehalten:

- neueste Produktveröffentlichungen,
- Software-Aktualisierungen,
- Neuigkeiten, Veranstaltungen, exklusive Angebote und Preisausschreiben.

Befolgen Sie für die Installation und Verwendung des Produkts die Schritte in dieser Bedienungsanleitung. Die Informationen in dieser Anleitung<br>wurden zur Zeit der Drucklegung hinsichtlich ihrer Genauigkeit sorgfältig<br>überprüft. Cambridge Audio ist jedoch bestrebt, seine Produkte ständig zu<br>verbe ohne vorherige Ankündigung ändern.

Dieses Handbuch enthält firmeneigene Informationen, die dem Urheberrecht unterliegen. Alle Rechte vorbehalten. Dieses Handbuch darf weder als Ganzes noch in Teilen auf mechanische, elektronische oder andere Weise in welcher Form auch immer ohne vorherige schriftliche<br>Genehmigung des Herstellers reproduziert werden. Alle Marken und<br>eingetragene Marken sind Eigentum der jeweiligen Eigentümer.

© Copyright Cambridge Audio Ltd. 2010

UuVol ist eine eingetragene Handelsmarke der Audio Partnership Plc und ist in der Europäischen Union und anderen Ländern zugelassen.

Sonstige genannten Marken sind eingetragene Handelsmarken der jeweiligen Eigentümer und werden lediglich zu Referenzzwecken verwendet.

Cambridge Audio ist stets bestrebt, seine Produkte ständig zu verbessern, und daher können sich das Design und die technischen Daten ohne vorherige Ankündigung ändern.

### Inhalt Einführung

Vielen Dank für den Einkauf Ihres Sonata NP30 Network Music Player. Wir sind sicher, dass Sie mit diesem Gerät viele Jahre lang Spaß am Musikhören haben werden. Wie bei allen Produkten von Cambridge Audio liegen auch dem Sonata NP30 drei Grundprinzipien zugrunde: hervorragende Leistung, einfache Bedienung und ein unglaubliches Preis-Leistungs-Verhältnis.

Der Sonata NP30 kann auf eine Vielzahl von Audio-Daten von UPnP-Servern oder von lokalen Medien und direkt aus dem Internet wie von unserem eigenen Internetradio-Service Uuvol oder von Streaming-Services anderer Anbieter zugreifen.

Der kostenlose Radioservice UuVol bringt die besten Internet-Radiostationen zu Ihrem NP30, die von uns auf Zuverlässigkeit und Soundqualität geprüft worden sind. Derzeit sind mehr als 15.000 Stationen verfügbar und jeden Tag kommen neue hinzu.

Auf unserer Webseite UuVol.com können Sie neue Stationen vorschlagen, Ihre Lieblingsstationen und sonstige Einstellungen für verschiedene UuVol-fähige Geräte auf einmal verwalten sowie mehr über neue von uns hinzugefügte Features und Streaming-Services und vieles mehr finden. Mehr Informationen erhalten Sie auf UuVol.com.

Bei Streaming-Services handelt es sich um Dienste von Partneranbietern. Bei diesen muss man sich in der Regel anmelden, und sie bieten in verschiedenen Ländern ein unterschiedliches Angebot an Leistungen an.

Neben dem bloßen Internetinhalt können Sie auch Ihre eigene lokal gespeicherte Musik, abgelegt auf USB-Sticks oder auf Festplattenlaufwerken und auf Netzwerken, die mit UPnP-Servern verbundenen sind, abrufen.

Zusätzlich zu zahlreichen komprimierten Formaten werden verlustfrei komprimierte<br>und unkomprimierte PCM- / WAV-Formate bis zu Auflösungen - ,besser als bei einer<br>CD' - von 24 Bit bei 24/96 unterstützt, die von pas erhältlich sind. Podcasts werden auch unterstützt.

Beim gesamten NP wurden hochwertige Komponenten einschließlich eines<br>WM8728 24 Bit / 96 kHz Digital-Analog-Wandlers (DAC) des renommierten<br>Herstellers Wolfson verwendet.

Ein eigenes Audio-Pufferungs- und Reclocker-Programm stellen alle im NP30 eingehenden Audio-Takte mit einem Set von Präzisionsoszillatoren wieder her, wodurch Jitter verhindert und eine beispiellose Soundqualität geboten wird.

Der Sonata NP30 verfügt auch über einen umweltfreundlichen, stromsparenden (<1 W) Standbymodus.

Außerdem haben wir eine kostenlose iPhone / iPod Touch-Applikation, die eine vollständig Wireless-Control des NP30 (in Verbindung mit einem Wi-Fi-Netzwerk) möglich macht.

Suchen Sie beim Apple App Store nach UuVol Remote oder gehen Sie auf www.UuVol.com für weitere Details und sonstige verfügbare Apps und Features.

Damit Sie eine hervorragende Klangqualität genießen können, kommt es auf das Gesamtsystem an, wir empfehlen Ihnen natürlich vor allem Lautsprecher der Produktlinie Cambridge Audio Sirocco, da diese nach denselben qualitativen Standards wie dieses Produkt entwickelt wurden.

Auch Ihr Händler kann Ihnen exzellente Qualität liefern. Cambridge Audio stellt die Verbindung her, damit Sie das volle Potential Ihres Systems ausschöpfen können.

Vielen Dank, dass Sie sich die Zeit zum Lesen dieser Anleitung nehmen; wir empfehlen, sie für den späteren Gebrauch aufzubewahren.

Bran  $a$ th

Matthew Bramble Cambridge Audio Technical Director und das Sonata Entwicklungsteam.

### Wichtige Sicherheitshinweise

Bitte lesen Sie zu Ihrer eigenen Sicherheit sorgfältig die folgenden Anweisungen, bevor Sie versuchen, dass Gerät an das Netz anzuschließen. Die Befolgung dieser Hinweise verhilft Ihrem Gerät auch zu bester Leistung und einer verlängerten **Lebensdauer** 

- 1. Diese Anleitung lesen.
- 2. Die Anleitung aufbewahren.
- 3. Alle Warnungen beachten.
- 4. Alle Anweisungen befolgen.
- 5. Das Gerät nicht in der Nähe von Wasser betreiben.
- 6. Nur mit einem trockenen Tuch reinigen.
- 7. Die Lüftungsschlitze nicht abdecken. Nur gemäß Herstelleranleitung installieren.
- 8. Installieren Sie das Gerät fern von Heizquellen wie Heizkörpern, Öfen oder anderen Wärme produzierenden Geräten (einschließlich Verstärkern).
- 9. Nutzen Sie die Sicherheit eines geerdeten oder gepolten Steckers (Großbritannien). Ein polarisierter Stecker hat zwei Kontaktstifte, von denen einer verbreitert ist. Ein Stecker mit Erdleiter hat zwei Stifte und einen zusätzlichen Erdleiter. Der verbreiterte Stift bzw. die Erdleitung dienen zu Ihrer Sicherheit. Wenn der mitgelieferte Stecker nicht in Ihre Dose passt, hilft Ihnen Ihr Elektriker beim Austausch der veralteten Netzsteckdose.
- 10. Schützen Sie das Stromkabel vor unbeabsichtigten Beschädigungen durch Betreten, Knicken oder Quetschen, besonders im Bereich des Netzsteckers, der Steckdosen und der Austrittsstelle des Kabels aus dem Gehäuse.
- 11. Verwenden Sie ausschließlich die vom Hersteller empfohlenen Anbauoder Zubehörteile.

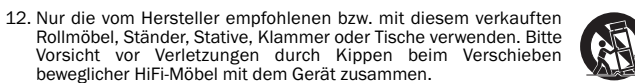

- 13. Trennen Sie das Gerät bei Gewitter oder während längerer Nichtbenutzung vom Netz.
- 14. Lassen Sie alle Wartungsarbeiten von qualifiziertem Fachpersonal durchführen. Wartungsarbeiten sind erforderlich, wenn das Gerät auf irgendeine Weise beschädigt ist, beispielsweise Netzkabel oder Netzstecker defekt sind, Flüssigkeit in das Gehäuse eingedrungen ist oder Gegenstände hinein gefallen sind, das Gerät Regen oder Feuchtigkeit ausgesetzt war, nicht normal funktioniert oder gestürzt ist.

#### **WARNUNG**

- Um Brände oder Elektroschocks zu vermeiden, das Gerät niemals Regen oder Feuchtigkeit aussetzen.
- Setzen Sie Batterien (noch verpackte oder eingesetzte Batterien) keiner übermäßigen Hitze oder Feuer aus.

Das Gerät muss so aufgestellt sein, dass ein Entfernen des Netzsteckers aus der Steckdose (oder vom rückwandigen Netzverteiler) jederzeit möglich ist. Wenn der Netzstecker zum Trennen der Stromversorgung verwendet wird, muss dieser stets problemlos zu erreichen sein. Nur das mitgelieferte Netzkabel verwenden.

Bitte sorgen Sie für ausreichende Belüftung. Wir empfehlen, das Gerät nicht in<br>geschlossenen Fächern aufzustellen; nutzen Sie aus Gründen ausreichender<br>Belüftung das oberste Regal, falls Sie das Gerät auf ein Regal stellen Platzieren Sie keine Gegenstände auf dem Gerät. Das Gerät darf nicht auf einem<br>Teppich oder einer anderen weichen Fläche aufgestellt werden, und die<br>Belüftungsschlitze müssen immer frei gehalten werden. Die Lüftun mit Gegenständen wie Zeitungen, Tischdecken, Vorhängen oder ähnlichem verdecken.

Das Gerät darf nicht in der Nähe von Wasser betrieben werden, oder Tropf-<br>/Sprühwasser.bzw.anderen Flüssigkeiten ausgesetzt werden. Auf dem Gerät dürfen<br>keinerlei Gegenstände platziert werden, die mit Flüssigkeit ge (beispielsweise Vasen).

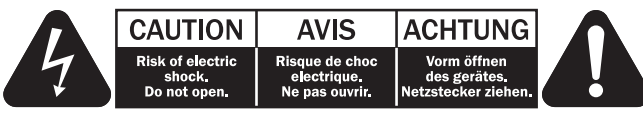

Das Symbol eines Blitzes mit einem Pfeil in einem gleichseitigen Dreieck weist den Benutzer auf eine nicht isolierte 'gefährliche Spannung' innerhalb des Gerätegehäuses hin, deren Stärke für einen elektrischen Schlag ausreichend sein kann.

Das Ausrufezeichen in einem gleichseitigen Dreieck weist den Benutzer auf wichtige Betriebs- und Wartungsanleitungen in der Begleitdokumentation des Gerätes hin.

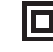

Das auf dem Produkt sichtbare Symbol bedeutet, dass es sich um ein Gerät der KLASSE II (doppelt isoliert) handelt.

#### WEEE-Symbol

Die durchgestrichene Abfalltonne ist das EG-Symbol für die getrennte Entsorgung von Elektronikschrott. Dieses Produkt enthält elektrische und elektronische Bauteile, die wieder verwendet oder wiederverwertet werden sollten und nicht mit dem Hausmüll entsorgt werden dürfen.<br>Bitte bringen Sie das zu entsorgende Gerät Ihrem Vertragshändler<br>zurück oder erfragen Sie dort nähere Auskünfte.

CE-Kennzeichnung

Dieses Produkt ist bei ordnungsgemäßer Installation im Sinne dieses — Handbuchs konform zur europäischen Niederspannungsrichtlinie<br>(2006/95/EC), zur elektromagnetischen Verträglichkeit (2004/108/EEC) und zur<br>Ökodesign-Richtlinie (2009/125/EC). Zur nachhaltigen Konformität sollte mit<br>diesem Wartung muss durch qualifiziertes Fachpersonal erfolgen.

C-Tick-Markierung

Dieses Produkt erfüllt die Anforderungen der Australian Communications Authority für Radiokommunikation und EMC.

#### Gost-R Mark

Dieses Produkt entspricht den russischen Bestimmungen zur elektronischen Sicherheit.

#### Belüftung

**WICHTIG** – Das Gerät wird bei Betrieb warm. Stellen Sie keine Gegenstände auf das<br>Gerät. Nicht in geschlossenen Fächern von Bücherregalen, Vitrinen, oder Ähnlichem ohne ausreichende Belüftung aufstellen.

Darauf achten, dass kleine Gegenstände nicht durch die Belüftungsschlitze fallen. In einem solchen Fall das Gerät sofort ausschalten und vom Netz trennen. Lassen Sie sich dann von Ihrem Händler beraten.

#### Platzwahl

Wählen Sie den Aufstellort sorgfältig aus. Vermeiden Sie direkte Sonneneinstrahlung oder Wärmequellen. Auf dem Gerät keine Objekte mit offenen Flammen, beispielsweise entzündete Kerzen, aufstellen. Vermeiden Sie auch Standorte, die Vibrationen und übermäßigem Staub, Kälte oder Feuchtigkeit ausgesetzt sind. Das Gerät ist für gemäßigtes Klima bestimmt.

Das Gerät muss auf einer soliden, ebenen Oberfläche aufgestellt werden. Nicht in Einbaufächern von Bücherregalen, Vitrinen, oder Ähnlichem aufstellen. Das Gerät<br>darf nicht auf unebenen Flächen oder Regalböden aufgestellt werden. Das Gerät<br>könnte herunterfallen, dabei Kinder oder Erwachsene ernsthaft ve Gerät kann schwer beschädigt werden. Platzieren Sie keine Gegenstände auf dem Gerät.

Aufgrund magnetischer Streufelder sollten sich nahe des Geräts wegen möglicher Störungen keine Röhrenbildschirme (TV-Geräte) befinden.

Elektronische Audiokomponenten haben eine Einlaufzeit von etwa einer Woche (bei mehreren Betriebsstunden täglich). In dieser Zeit passen sich die neuen Komponenten an und die Klangeigenschaften verbessern sich.

#### **Stromquellen**

Dieses Produkt darf nur mit der auf dem Kennschild angegebenen Stromquelle betrieben werden. Wenn Sie sich nicht sicher sind, welche Stromversorgung in Ihrem Hause vorliegt, hilft Ihnen Ihr Produkthändler oder die lokale Stromgesellschaft.

Das Gerät kann bei Nichtgebrauch im Standby-Modus mit <1 W Stromverbrauch bleiben. Um das Gerät abzuschalten, an der Gehäuserückseite ausschalten. Sollten Sie einen längeren Nichtgebrauch vorsehen, das Gerät durch Ziehen des Netzsteckers vom Netz trennen.

#### Überlast

Überlasten Sie Netzsteckdose, Verlängerungskabel oder Einbausteckdosen nicht –<br>es besteht in diesem Fall ein Brandrisiko und die Gefahr eines elektrischen<br>Schlages. Überlastete Netzsteckdosen, Verlängerungskabel, abgenutzt

Achten Sie darauf, alle Stromkabel richtig einzustecken. Bündeln Sie nicht die Anschlusskabel mit dem Stromkabel oder den Boxenkabeln, um Brummtöne und Störgeräusche zu vermeiden.

#### Reinigung

Reinigen Sie das Gerät, indem Sie das Gehäuse mit einem feuchten, fusselfreien Tuch abwischen. Verwenden Sie keine Reinigungsflüssigkeiten, die Alkohol, Ammoniak oder Scheuermittel enthalten. Verwenden Sie bei oder in der Nähe Ihres Geräts keine Spraydosen.

#### Batterieentsorgung

Bitte entsorgen Sie entladene Batterien gemäß der lokalen Umweltbestimmungen für Elektroschrott.

#### Wartung

Dieses Gerät ist nicht vom Benutzer wartbar. Versuchen Sie nie, das Gerät im Problemfall zu öffnen oder wieder zusammen zu setzen. Das Nichtbeachten dieser Vorsichtsmaßnahme kann zu einem elektrischen Schlag führen. Kontaktieren Sie im Falle eines Problems Ihren Händler.

### Wi-Fi Informationen

#### FCC-Erklärung

KONFORMITÄTSERKLÄRUNG MIT DEN FCC-REGELUNGEN ZUR ELEKTROMAGNETISCHEN VERTRÄGLICHKEIT

Wir, Cambridge Audio, Gallery Court, Hankey Place, London SE1 4BB, erklären in alleiniger Verantwortung, dass dieses Gerät,

Sonata NP30 mit Wi-Fi-Modul,

auf das sich diese Erklärung bezieht, Teil 15 der FCC-Regelungen entspricht. Der Betrieb unterliegt folgenden Bedingungen: (1) von diesem Gerät geht keine Gefahr schädlicher Auswirkungen aus; und (2) dieses Gerät muss allen Einwirkungen standhalten und darf nicht durch Störungen von außen in seiner Funktion beeinflusst werden.

#### Achtung: Radiofrequenz-Bestrahlung.

Das Gerät sollte so verwendet werden, dass die Möglichkeit des Kontakts während des Normalbetriebs minimiert ist.

Beim Anschließen einer externen Antenne an das Gerät ist die Antenne so zu platzieren, dass der menschliche Kontakt während des Normalbetriebs vermieden wird. Dieser Sender darf nicht gemeinsam untergebracht werden oder in Verbindung mit sonstigen Antennen oder Sendern betrieben werden.

#### Hinweis der Eidgenössischen Kommunikationskommission (ComCom)

Dieses Gerät wurde mit dem Ergebnis überprüft, dass es gemäß Teil 15 der FCC-Regelungen innerhalb der Grenzen für ein Digitalgerät der Klasse B liegt. Diese Grenzwerte wurden für einen angemessenen Schutz gegen schädliche Auswirkungen bei einer Installation zu Hause festgelegt.

Dieses Gerät erzeugt und verwendet Hochfrequenzenergie und kann diese<br>ausstrahlen. Wenn dieses Gerät nicht entsprechend den Anweisungen installiert<br>und verwendet wird, kann es zu funktechnischen Störungen kommen. Allerding gibt es keine Garantie, dass es bei einer bestimmten Installation nicht zu Störungen kommen kann. Falls dieses Gerät den Radio- oder Fernsehempfang beeinträchtigen sollte, was durch das Ein- und Ausschalten des Geräts festgestellt werden kann, sollte der Benutzer eine oder mehrere der folgenden Maßnahmen zur Behebung der Störung ausprobieren:

- Die Empfangsantenne neu ausrichten oder umsetzen.
- Den Abstand zwischen dem Gerät und dem Receiver vergrößern.
- Das Gerät an eine Steckdose eines anderen Stromkreises als den des Receivers anschließen.
- Einen Händler oder einen erfahrenen Radio-/ Fernsehtechniker um Rat fragen.

FCC - Achtung: Nicht ausdrücklich zugelassene Änderungen oder Modifikationen der Partei verantwortlich für die Einhaltung kann die Bedienung dieses Geräts durch den Benutzer für ungültig erklären.

#### WICHTIGER HINWEIS:

#### FCC-Erklärung zur Strahlenbelastung:

Dieses Gerät entspricht den FCC-Grenzwerten zur Strahlenbelastung, die für eine unkontrollierte Umgebung aufgestellt wurden. Dieses Gerät sollte mit einem Mindestabstand von 20 cm zwischem dem Heizkörper und Ihrem Körper installiert und bedient werden.

Dieser Sender darf nicht gemeinsam untergebracht werden oder in Verbindung mit sonstigen Antennen oder Sendern betrieben werden.

Eine Bedienung (2,4 GHz) dieses Produkts ist in den USA eine Firmware-Beschränkung auf die Kanäle 1 bis 11.

#### Modifikationen

Die FCC schreibt vor, dass der Benutzer darüber in Kenntnis gesetzt wird, dass Änderungen oder Modifikationen dieses Geräts, die von Cambridge Audio nicht ausdrücklich genehmigt wurden, die Bedienung dieses Geräts durch den Benutzer für ungültig erklären.

#### Kanada - Industry Canada (IC)

Der drahtlose Funkverkehr dieses Geräts entspricht der RSS 210 der Industry<br>Canada. Dieses Digitalgerät der Klasse Berfüllt die Bestimmungen der kanadischen<br>ICES-003. Die Bedienung unterliegt den beiden folgenden Bedingung

1) Von diesem Gerät geht keine Gefahr schädlicher Auswirkungen aus; und

2) dieses Gerät muss allen Einwirkungen standhalten und darf nicht durch Störungen von außen in seiner Funktion beeinflusst werden.

Sonata

## NP30

## Beschränkte Gewährleistung

WICHTIGER HINWEIS:

#### IC-Erklärung zur Strahlenbelastung:

Dieses Gerät entspricht den Grenzwerten zur Strahlenbelastung von Kanada, die für<br>eine unkontrollierte Umgebung aufgestellt wurden. Dieses Gerät sollte mit einem<br>Mindestabstand von 20 cm zwischem dem Heizkörper und Ihrem K und bedient werden.

Dieser Sender darf nicht gemeinsam untergebracht werden oder in Verbindung mit sonstigen Antennen oder Sendern betrieben werden.

Dieses Digitalgerät der Klasse B entspricht der Norm NMB-003 von Kanada.

#### Hinweis der Europäischen Union (Europa)

Funkgeräte mit der CE-Kennzeichnung 0889 oder dem CE-Warnhinweis der RTTE-Richtlinie (1995/5/EG) der Kommission der Europäischen Gemeinschaft.

Die Einhaltung dieser Richtlinie schließt die Übereinstimmung mit den folgenden europäischen Normen ein.

- EN 60950-1 Produktsicherheit.
- EN 300 328 Technische Anforderungen für Funkausrüstung.
- EN 301.489 Allgemeine EMV-Anforderungen für Funkausrüstung.

Den Sendertyp entnehmen Sie bitte dem Kennzeichnungsetikett Ihres Produkts von Cambridge Audio.

Die Produkte mit der CE-Kennzeichnung entsprechen den folgenden europäischen<br>Richtlinien der Niederspannung (2006/95/EG), der elektromagnetischen<br>Verträglichkeit (2004/108/EG) und der umweltgerechten Gestaltung<br>energieverb Europäischen Gemeinschaft. Die Einhaltung dieser Richtlinien schließt die Übereinstimmung mit den folgenden europäischen Normen ein.

- EN 55022 Elektromagnetische Störungen.
- EN 55024 Elektromagnetische Störfestigkeit.
- EN 61000-3-2 Stromoberschwingungen.
- EN 61000-3-3 Flicker.
- EN 60950-1 Produktsicherheit: Produkte mit einem Funksender sind mit der CE-Kennzeichnung 0889 oder dem CE-Warnhinweis versehen; sie können auch das CE-Zeichen tragen.
- EN 62301:2005 Elektrische Haushaltsgeräte. Messung der Stromaufnahme im Standby-Modus.
- 1275/2008 Umsetzung der EUP-Richtlinie für den Stromverbrauch im Standby-Modus.

Cambridge Audio garantiert, dass dieses Produkt keine Material- und Verarbeitungsfehler aufweißt (nach Maßgabe der nachstehenden Bestimmungen). Cambridge Audio repariert oder ersetzt (nach Wahl von Cambridge Audio) dieses Produkt oder defekte Teile in diesem Produkt. Die Garantiefrist kann von Land zu Land verschieden sein. Im Zweifel fragen Sie Ihren Händler und achten Sie darauf, dass Sie Ihren Kaufbeleg aufbewahren.

Für die Garantieleistung setzen Sie sich bitte mit dem Vertragshändler von Cambridge Audio, bei dem Sie dieses Produkt erworben haben, in Verbindung. Wenn Ihr Händler aufgrund seiner Ausstattung die Reparatur Ihres Produkts von Cambridge Audio nicht vornehmen kann, kann der Händler das Produkt an Cambridge Audio oder einen Service-Partner von Cambridge Audio zurückgeben. Sie müssen dieses Produkt entweder in der Originalverpackung oder einer Verpackung, die einen gleichwertigen Schutz bietet, versenden.

Ein Kaufnachweis in Form eines Kaufvertrags oder einer quittierten Rechnung, der / die den Nachweis liefert, dass die Garantiefrist dieses Produktes noch nicht abgelaufen ist, ist für den Garantieanspruch vorzulegen.

Dieser Garantieanspruch erlischt, wenn (a) die Seriennummer geändert oder von diesem Produkt entfernt wurde, oder (b) dieses Produkt nicht bei einem<br>Vertragshändler von Cambridge Audio erworben wurde. Sie können sich<br>Bestätigung, dass Ihr Gerät über eine unveränderte Seriennummer verfügt, und / oder, dass Sie es bei einem Vertragshändler von Cambridge Audio erworben haben, mit Cambridge Audio oder mit Ihrem entsprechenden lokalen Vertriebshändler von Cambridge Audio in Verbindung setzen.

Dieser Garantieanspruch schließt keine kleinen Beschädigungen (z. B. Kratzer) oder Beschädigungen durch höhere Gewalt, Unfall, unsachgemäßen Gebrauch, Missbrauch, Fahrlässigkeit, kommerzielle Nutzung oder Modifikation des Produkts oder von Teilen des Produkts ein. Dieser Garantieanspruch schließt Beschädigungen aufgrund unsachgemäßer Bedienung, Wartung oder Installation oder von<br>Reparaturversuchen von jemand anderem als von Cambridge Audio oder einem<br>Händler von Cambridge Audio oder einem Service-Partner, der für<br>Gewährleistungsa SIND) oder MIT ALLEN FEHLERN verkauft wurden.

GEMÄSS DIESER GARANTIE DURCHGEFÜHRTE REPARATUREN ODER<br>AUSTAUSCHARBEITEN STELLEN DAS AUSSCHLIESSLICHE RECHTSMITTEL DES<br>VERBRAUCHERS DAR.CAMBRIDGE-AUDIO-ÜBERNIMMT-KEINERLEI-HAFTUNG-FÜR<br>INDIREKTE ODER FOLGESCHÄDEN AUFGRUND VO ALLEM DIE GEWÄHRLEISTUNG AUF DIE ALLGEMEINE GEBRAUCHSTAUGLICHKEIT UND DIE EIGNUNG FÜR EINEN BESTIMMTEN ZWECK.

Einige Länder und die US-Bundesstaaten erlauben den Ausschluss oder die Beschränkung von indirekten oder Folgeschäden oder hinsichtlich der<br>stillschweigenden Gewährleistungen nicht, so dass die vorstehenden<br>Beschränkungen und Ausschlüsse möglicherweise für Sie nicht gelten Diese<br>Gewährleistung nach Bundesstaat oder Land weitere satzungsmäßige Rechte zu.

Bitte wenden Sie sich für Wartungs- und Reparaturarbeiten, innerhalb oder schon außerhalb des Gewährleistungszeitraums, an Ihren Händler.

### Anschlüsse an der Rückseite

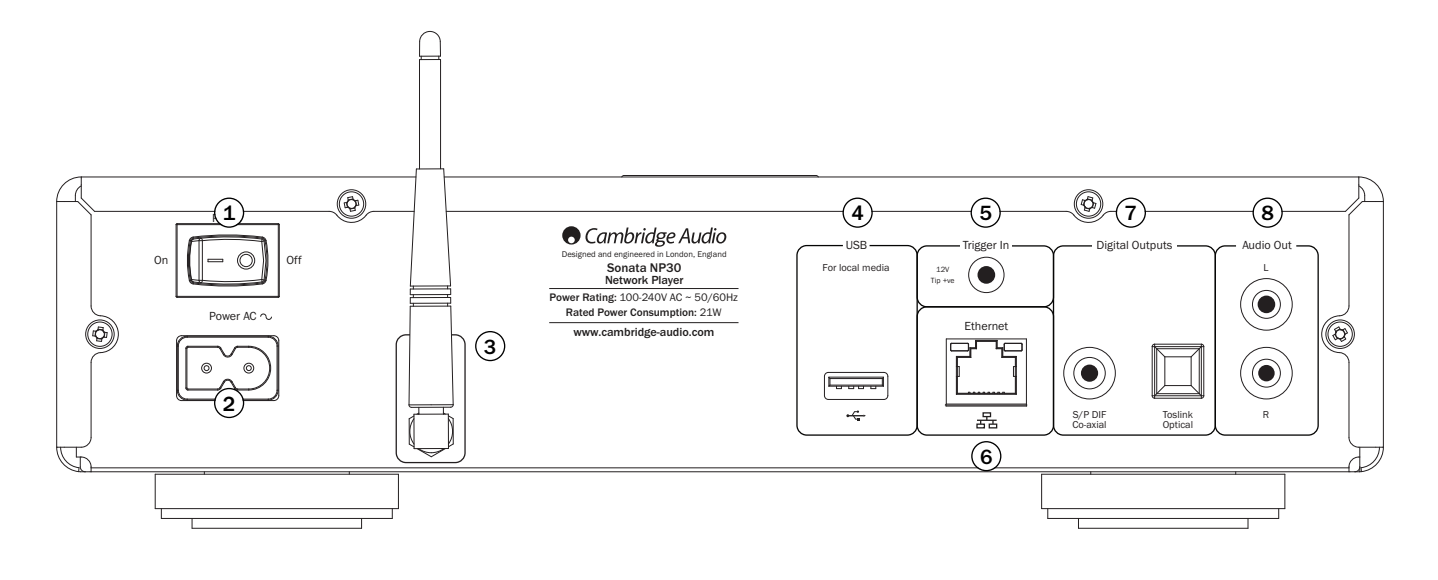

#### 1) Power On / Off (Ein- / Ausschalten) Schaltet das Gerät ein oder aus.

### $2)$  Steckdose (Wechselstrom)

Wenn Sie alle Anschlüsse an den Verstärker angeschlossen haben, stecken Sie das Stromkabel in eine entsprechende Steckdose ein und schalten das Gerät ein (auf ON). Ihr Gerät ist jetzt einsatzbereit.

#### 3) Wireless Antenne

Sollte in aufrechter Position sein, wie gezeigt. Verbindungen bis zu 802.11b/g oder zu n-Netzwerken (2,4 GHz werden nur für n-Netzwerke verwendet) sind möglich.

### 4) USB

Schließen Sie einen USB-Stick oder ein anderes tragbares Gerät an, das USB HDD / Flashdisk kompatibel ist und Musikdateien enthält. Maximale Strombelastbarkeit 500 mA.

#### 5) Trigger In

Der Sonata NP30 kann durch eine Triggerspannung verbunden mit dem Trigger In<br>eingeschaltet und ausgeschaltet werden (d. h. in den und aus dem Standby-Modus).<br>Ein Übergang vom oder zum Gleichstrom (5-12) schaltet den Sonata

#### $\rm{6)}$  Ethernet

Der Ethernet-Anschluss zum Anschließen eines 10/100BASE-T lokalen Netzwerks (LAN).

#### 7) Digitale Ausgänge

**S/P DIF koaxialer, digitaler Ausgang** – Für den Ausgang zu einem separaten DAC<br>wie dem Cambridge Audio DacMagic\*. Um die bestmöglichen Ergebnisse zu<br>erzielen, verwenden Sie ein hochwertiges 75-0hm Verbindungskabel für dig

TOSLINK Optical digitaler Ausgang – Für den Ausgang zu einem separaten DAC\*. Verwenden Sie ein hochwertiges optisches TOSLINK Faser-Verbindungskabel.

**Hinwels:** Um die besten Ergebnisse auf Ihrem System zu erzielen, empfehlen wir<br>Ihnen die Verwendung hochwertiger Cambridge Audio Verbindungen. So gehen Sie<br>sicher, dass Sie Ihr System so hören, wie wir es gestaltet haben. von Ihrem Händler.

\* Weitere Informationen finden Sie auf der Seite ,DacMagic' auf der Webseite von Cambridge Audio: www.cambridgeaudio.com/products.php

#### Audioausgang 8

Verwenden Sie von diesen Steckern zu einem beliebigen Line In-Eingang auf Ihrem Verstärker (Aux, CD, Tape etc.) hochwertige Verbindungskabel.

Verwenden Sie für die entsprechenden Sonata AR30 / DR30 Receiver immer den Aux-Eingang, da dieser der Taste ,NP' auf der Fernbedienung des NP30 entspricht.

### Frontseitenbedienelemente

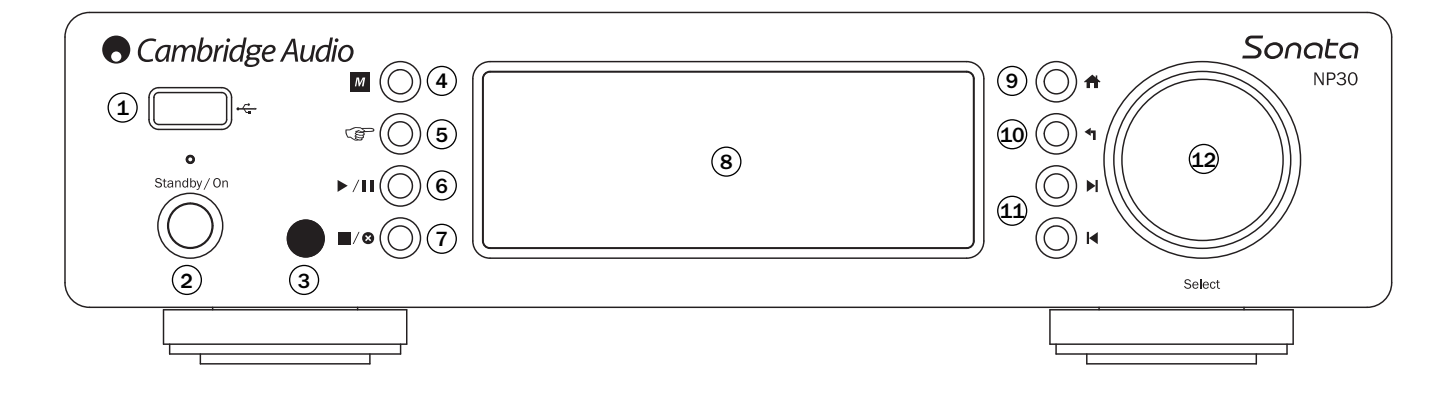

#### 1) USB

Schließen Sie einen USB-Stick oder ein anderes tragbares Gerät an, das Musikdateien enthält. Maximale Strombelastbarkeit 500 mA.

#### $(2)$  Standby / On

Beim Einschalten aus dem Standby-Modus leuchtet die Standby/On LED ungefähr<br>für eine Sekunde auf, da das Gerät hochfährt, das Display ist zunächst leer, bevor<br>,Starting ...' erscheint. Beachten Sie, dass die Startsequenz dauern kann.

#### 3) Infrarot-Sensor

Erhalten Sie IR-Befehle von der im Lieferumfang enthaltenen Fernbedienung. Der Raum zwischen dem Sensor und der Fernbedienung muss frei und unversperrt sein.

#### 4) M (Memory) (Speicher)

Drücken Sie, um auf die Memory-Features für den Standardabruf und für die speicherung zuzugreifen.

Der Sonata NP30 kann bis zu 20 Standardeinstellungen (Presets) speichern, bei diesen kann es sich um Internet-Radiostationen, Streams von Streaming-Services oder Ihre eigene Auswahl an Internetradio-URL handeln. Siehe späteren Abschnitt.

#### (Reply) (Antwort) 5

Dabei handelt es sich um die Taste Reply/Interactive. Drücken Sie die Taste, wenn Sie eine Internet-Radiostation oder einen Streaming-Dienst hören, die / der irgendeine Form von Interaktion mit dem Benutzer anbietet. Diese Funktion bietet ein interaktives Menü (falls vorhanden). Dieses Feature wird häufig verwendet, um die Anzeige zu ermöglichen, ob Sie den aktuellen Stream mögen oder nicht, damit die Musik vom Streaming-Dienst an Ihren persönlichen Geschmack angepasst werden kann.

Bei der Medienwiedergabe (UPnP oder lokal) schaltet diese Taste zwischen der Anzeige ,Now Playing' (,Jetzt spielen') und der aktuellen Medien-Browsing-Anzeige hin und her.

#### 6) ▶ / || Play (Wiedergabe)/Pause Play und Pausen der Wiedergabe.

#### 7) / **3** Stop/Delete (Stopp/ Löschen)

Drücken Sie die Taste während der Wiedergabe zum Stoppen, oder drücken Sie sie in den verschiedenen Menüs zum Löschen des aktuellen Objekts.

#### 8) Display

Zeigt den Gerätestatus an.

#### 9) <del>A</del> Home

Gehen Sie direkt zum Start-Homemenü.

#### (10) ← Return (Zurück)

Drücken Sie ,Return', um ins vorherige Menü zurückzukekren.

#### (11) I< Di Nächster/vorheriger Titel

Drücken Sie einmal, um einen Titel zu überspringen (nächster / vorheriger Titel).

#### Navigation/Select (Auswahl) (Wählscheibe) 12

Drehen Sie ,Navigation/Select' zum Navigieren durch die Menüs. Durch das Drücken der Wählscheibe wird die ,Select'-Funktion aktiviert, um das/ die angezeigte Objekt/ Funktion im Display zu akzeptieren.

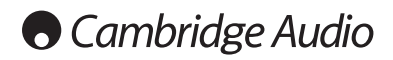

### Fernbedienung

#### Wichtig!

Durch den Standardmodus für die Fernbedienung ist die kombinierte Bedienung des NP30 und der Verstärkerproduktlinie Azur von Cambridge Audio möglich.

Die Fernbedienung kann so eingestellt werden, dass die Cambridge Audio Sonata Receiver (AR30 / DR30) oder der Cambridge Audio A/V Receiver stattdessen bedient werden können. Siehe späteren Abschnitt auf dieser Seite.

#### Standby / On

Wechselt zwischen On und dem energiesparenden, umweltfreundlichen Standby-Modus des NP30.

Hinweis: Der NP30 benötigt aus dem Standby-Modus<br>ungefähr 30 Sekunden, während dieser Zeit leuchet die<br>Frontseite "Standby / On LED" auf, ohne etwas auf dem<br>Displayanzuzeigen.

#### 0-9 Nummerntasten

Drücken Sie diese Tasten, um gespeicherte Standardeinstellungen (Presets) aufzurufen.

#### - Nummernauswahl

Um eine voreingestellte Zahl größer als zehn aufzurufen, drücken Sie -/— gefolgt durch die erforderliche voreingestellte Zahl.

#### M (Memory) (Speicher)

Drücken Sie, um auf die Memory-Features für den Standardabruf und für die -speicherung zuzugreifen.

Der Sonata NP30 kann bis zu 20 Standardeinstellungen (Presets) speichern, bei diesen kann es sich um Internet-Radiostationen, Streams von Streaming-Services oder Ihre eigene Auswahl an Internetradio-URL handeln. Siehe späteren Abschnitt.

#### <del>n</del> Home

Gehen Sie direkt zum Start-Homemenü.

#### Return (Zurück)

Drücken Sie ,Return', um ins vorherige Menü zurückzukekren.

#### $\rightarrow \rightarrow \rightarrow$  Navigation

Drücken Sie ,Navigation' zum Navigieren durch die Menüs des NP30.

Im AR30/DR30 Tuner-Modus drücken Sie ,Navigation' zum Wechseln durch die voreingestellten Stationen.

Im AR30/DR30 iPod (MP3) drücken Sie ,Navigation' zum Browsen Ihres iPod-Inhalts.

#### Enter (Eingabe)

Drücken Sie ,Enter' zum Akzeptieren des / der hervorgehobenen Objekts / Funktion im Displaymenü oder während des Navigierens durch Ihren iPod. Im Tuner-Modus ,Enter' drücken und gedrückt halten, um die aktuelle Station im abgegrenzten Standardteil des Speichers (Preset Bank) zu speichern.

Hinweis: Beim Browsen durch die DAB-Stationen drücken Sie ,Select', um die aktuelle Station sofort einzustellen (nur DR30+).

#### (Reply) (Antwort)

Dabei handelt es sich um die Taste Reply/Interactive. Drücken Sie die Taste, wenn Sie eine Internet-Radiostation oder einen Streaming-Dienst hören, die / der irgendeine Form von Interaktion mit dem Benutzer anbietet. Diese Funktion bietet ein interaktives Menü (falls vorhanden). Dieses Feature

wird häufig verwendet, um die Anzeige zu ermöglichen, ob Sie den aktuellen Stream mögen oder nicht, damit die Musik vom Streaming-Dienst an Ihren persönlichen Geschmack angepasst werden kann.

Bei der Medienwiedergabe (UPnP oder lokal) schaltet diese Taste zwischen der Anzeige ,Now Playing' (,Jetzt spielen') und der aktuellen Medien-Browsing-Anzeige hin und her.

#### i (Information)

Wechselt das Display, um die Informationen zum gerade gespielten Titel anzuzeigen.

#### Nächster/vorheriger Titel

Drücken Sie einmal, um einen Titel zu überspringen (nächster / vorheriger Titel).

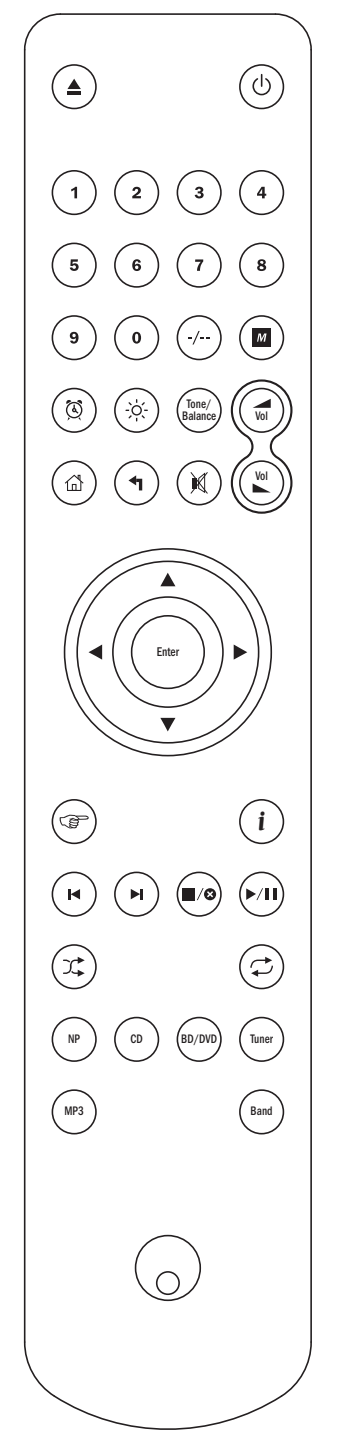

#### ■/ **©** Stop/Delete (Stopp / Löschen)

Drücken Sie einmal ,Stop/Delete', um die Medienwiedergabe zu stoppen. Damit können Objekte (gegebenenfalls) auch gelöscht werden (,Stop/Delete' drücken und gedrückt halten).

#### ▶ / | | Play (Wiedergabe)/Pause

Drücken Sie einmal ,Play/Pause', um die Medienwiedergabe zu starteen. Drücken Sie ,Play/Pause' und halten Sie die Taste gedrückt, um die Medienwiedergabe anzuhalten (Pause).

#### Shuffle (Zufallswiedergabe)

Drücken Sie ,Random/Shuffle', um die Wiedergabe-Funktion einzuschalten und auszuschalten.

#### Repeat (Wiederholen)

Drücken Sie ,Repeat', um die Wiederholungs-Wiedergabe-Funktion (nur Medienwiedergabe) einzuschalten und auszuschalten..

#### Wechsel der Funktionen der Fernbedienung

Um die Fernbedienung zur Bedienung des NP30 und der<br>Cambridge Audio Sonata Receiver (AR30/DR30) zu ändern,<br>nehmen Sie die Batterien heraus, und warten Sie 3 Minuten,<br>drücken Sie jetzt die Taste ,NP' und halten Sie diese ge während Sie die Batterien wiedereinsetzen.

Um die Fernbedienung zur Bedienung des NP30 und der Cambridge Audio Sonata A/V Receiver zu ändern, nehmen Sie die Batterien heraus, und warten Sie 3 Minuten, drücken Sie jetzt die Taste ,CD' und halten Sie diese gedrückt, während Sie die Batterien wiedereinsetzen.

Um die Fernbedienung zur Bedienung des NP30 und der Verstärker Azur von Cambridge Audio zurückzustellen, nehmen Sie die Batterien heraus, und warten Sie 3 Minuten, setzen Sie die Batterien jetzt wieder ein, ohne irgendwelche Tasten gedrückt zu halten.

Beachten Sie im AR30/DR30-Modus, dass die<br>Fernbedienungs-Umstellungsfunktionen von der<br>ausgewählten Quelle (NP, CD, DVD etc.), die Sie nur über die<br>Fernbedienung auswählen, abhängen.

Zur Bedienung des NP30 in diesem Modus drücken Sie zuerst die Taste ,NP' auf der Fernbedienung (die auch die NP-Quelle auswählt).

Zur Bedienung sonstiger Funktionen eines AR30 oder DR30+, ihrer eingebauten Tuner und der DD30 iPod Dockingstation oder eines DV30 drücken Sie zuerst die erforderliche Quelle (z. B. MP3 für iPod, DVD für DV30 etc.), um den richtigen Modus auszuwählen.

#### Die folgenden Tastenfunktionen sind für die Cambridge Audio Verstärker / Receiver verfügbar.

#### Volume (Lautstärke)

Einstellen der Lautstärke. Damit kann auch der Wert Einstellen der Lautstärke. Damit kann auch der Wert der ausgewählten Menüeinstellungen der AR30/DR30 verändert werden.

#### **Stummschalten**

Schaltet den Ton aus. Nochmaliges Drücken hebt die Stummschaltung auf.

#### Quellentasten (NP, CD, BD/DVD, Tuner, MP3)

Drücken Sie die entsprechende Quellentaste, um die gewünschte Eingabequelle auszuwählen.

#### Tone/Balance (Ton/Stufeneinstellung)

Drücken Sie die ,Ton- / Balance'-Anpasssung mit den Lautstärketasten.

#### Die folgenden Tastenfunktionen sind nur für einen passenden AR30/DR30 2.1 Receiver verfügbar.

#### Alarm/Clock (Wecker / Uhrzeit)

Drücken Sie ,Alarm/Clock' einmal, um das Weckermenü zu öffnen. Drücken Sie ,Alarm/Clock', um zum ,Schlafmenü' zu gelangen.

#### Helligkeit

Verändert die Helligkeit des Displays zwischen hell und dunkel.

#### NP30 Sonata

### Übersicht

Der NP30 kann Medien von verschiedenen Quellentypen erhalten und diese<br>abspielen. Hier versuchen wir einen Überblick über verschiedene Typen von<br>verfügbaren Diensten und über mögliche Begriffe zu geben.

#### UuVol/UuVol Radio

UUUOL UuVol ist die Entwicklungsplattform von Cambridge Audio für Geräte von Streaming-Kunden.

Diese enthält unter anderem das UuVol Radio, unser auf Übertragungszuverlässigkeit und -qualität geprüfter Internetradio-Service, sowie UuVol.com, unsere Webseite / unser Portal.

Der Portalaspekt unserer Webseite ist der Mechanismus, der die transparente Verbindung (und das Update) aller UuVol-aktiven Geräte mit verschiedenen Diensten ermöglicht.

Die Webseite ist unsere offenkundige Präsenz auf www.UuVol.com, die Ihnen unter anderem ermöglicht, dieselben Stationen auch mit einem PC mit Internetverbindung zu durchsuchen und abzuspielen, und Ihre Standardeinstellungen und sonstigen Präferenzen für Ihre UuVol-Kundenprodukte zu verwalten.

Sie können Ihrem Gerät auch Stationen hinzufügen, die zurzeit nicht in der UuVol-Datenbank sind, uns neue Stationen empfehlen und vieles mehr. Es gibt auch Links und Support für das Einstellen von Streaming-Diensten von einer Vielzahl von anderen Anbietern. Sonstige UuVol-Features werden in Zukunft eingeführt, prüfen Sie die Webseite von Zeit zu Zeit auf neueste Entwicklungen.

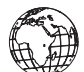

#### Streaming-Dienste

Streaming-Dienste ähneln dem Internetradio, sind aber von anderen Anbietern und verfügen häufig über ein Element zur Interaktion mit dem Benutzer. Da Streaming-Dienste dem Benutzer im Allgemeinen die Auswahl über den Inhalt überlassen, vergeben Musikunternehmen den Diensten auch unterschiedliche iRadio-Lizenzen, und oft hat jeder Dienst nur mit bestimmten Ländern Absprachen getroffen; die Dienste können auch einen Mitgliedschaftsbeitrag fordern.

Beispiele für solche Dienste sind Last.FM, Pandora, Rhapsody, Napster etc. Bei allen kann man über den Inhalt entscheiden wie zum Beispiel, ich möchte etwas<br>Ähnliches wie U2 hören', selbst ganze Alben Ihrer Wahl können ausgewählt und<br>gespielt werden. Bei manchen kann man auch den Inhalt für die Offli herunterladen.

Der NP30 unterstützt viele dieser Dienste, navigieren Sie zu den Streaming-Diensten<br>auf dem Gerät für eine Liste, oder noch besser sehen Sie auf unserem Portal unter<br>UuVol.com für weitere Details über die in Ihrem Gebiet v was diese machen, und wie man sich anmelden kann. Diese Dienste werden von<br>Dritten angeboten, und obwohl wir die Verbindungen mit ihnen unterstützen,<br>stammen sie nicht von uns, und wir übernehmen keinerlei Verantwortung fü Dienste. Ihr Konto ist mit dem jeweiligen Dienst, wir agieren bloß als Portal, um eine<br>bequeme Verbindung zu erleichtern, und wir unterstützen auch die richtige Software<br>auf unserem Gerät, um die Wiedergabe und das ermöglichen.

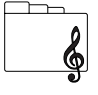

#### Netzwerkmedien

Der NP30 unterstützt eine Vielzahl von komprimierten Formaten;<br>MP3, AAC, WMA und Ogg Vorbis CODEC Typen werden alle unterstützt,<br>sogar wahre Audioliebhaber kommen auf ihre Kosten, denn entweder werden unkomprimierte PCM-Formate (in einem WAV-Container) oder

verlustfrei komprimierte FLAC-Formate unterstützt, beide können von 16 Bit 44,1kHz von einer CD bis zu 24 Bit / 96 kHz besser als CD-Qualität von entsprechenden Download-Seiten enthalten.

**Hinweis:** Damit das funktioniert, muss Ihr Server auch den von Ihnen gewünschten<br>CODEC unterstützen, da einige über Beschränkungen verfügen, und möglicherweise<br>nicht mit FLAC oder anderen funktionieren. Prüfen Sie immer, Sie verwenden möchten, auch Ihre bevorzugten CODEC unterstützt.

Bei verlustfrei komprimierten bzw. unkomprimierten Formaten müssen Sie darauf achten, dass sowohl der Server als auch die Netzwerkverbindung die erforderliche hohe Bitrate unterstützen.

Hinweis: Wi-Fi-Verbindungen für Inhalte von mehr als 16 Bit 44,1/48 kHz werden bei verlustfrei komprimierten bzw. unkomprimierten Formaten nicht empfohlen.

#### Lokale Medien

Der NP30 unterstützt auch lokale Medien von USB-Sticks oder USB-Festplatten und hat zu diesem Zweck zwei USB1.1 Anschlüsse. Hier durchsucht der NP30 einfach die auf dem Speichermedium vorhandenen Ordner und zeigt sie an. Nur Inhalt wird angezeigt, den der NP30 abspielen kann. Mit diesem Feature kann man leicht auf temporäre Speichermedien zugreifen.

Es wird jedoch empfohlen, UPnP für die Weiternutzung von gespeicherten Medien<br>zu verwenden, da das UPnP-System Albuminformationen wie Cover, das<br>Durchsuchen und Filtern von anspruchsvollen Inhalten und sonstige Fea unterstützt, die mit einfachen Ordner-Browser-Systemen nicht möglich sind.

Hinweis: Zurzeit werden nur das Datensystem FAT32 unterstützt.

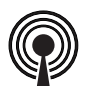

#### **Podcasts**

Podcasts sind über das Internet herunterladbare archivierte Audioaufnahmen. Podcasts sind häufig Aufnahmen vorheriger Live-Übertragungen oder episodischer Inhalt.

Der NP30 unterstützt verschiedene Podcast-Dienste von Dritten, navigieren Sie zu den Podcasts auf dem Gerät für die in Ihrem Gebiet verfügbare Liste. Des Weiteren unterstützt der NP30 Ihre eigene persönliche Auswahl an Podcasts, von denen Sie die URL-Adresse (Weblink) über das UuVol-Portal kennen, siehe späteren Abschnitt.

### Verbindung

#### Hauptverbindungen

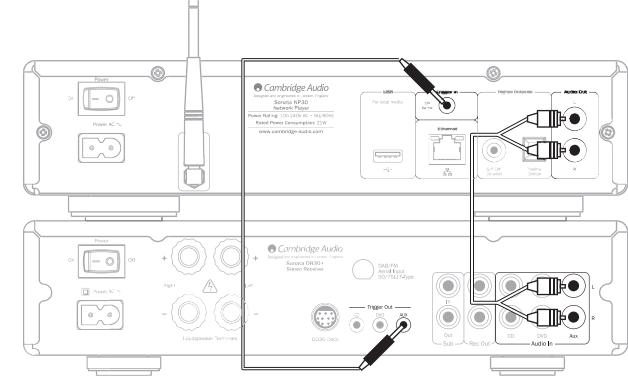

#### Netzwerkverbindungen

Bevor Sie Ihren NP30 für das iRadio / die Streaming-Dienste verwenden können, müssen Sie Folgendes haben:

- Einen Breitband-Internetzugang (wie ADSL) zu einem geeigneten Internetdienstanbieter (ISP).
- Eine Netzwerkverbindung entweder drahtlos über 802.11b/g oder n Wi-Fi oder eine kabelgebundene Ethernet-Verbindung (10 oder 100 M Bit/Sek. über eine RJ45-Verbindung).

**Hinweis:** Wenn Sie Inhalte 24/48 oder 24/96 eines UPnP-Servers abspielen<br>möchten, wird eine kabelgebundene Ethernet-Verbindung benötigt, da die hohe<br>Datenrate dieser Dateien die Leistung der meisten Wi-Fi-Netzwerke überst

In den meisten Fällen sind Breitbandmodem, Router und Wireless Access Points ein von Ihrem Internetdienstanbieter zur Verfügung gestelltes oder ein in einem Computerladen gekauftes kombiniertes Einzelgerät.

Wenn Ihr drahtloses Netzwerk für die Verwendung der Wired Equivalent Privacy (WEP) oder Wi-Fi Protected Access (WPA) Datenverschlüsselung konfiguriert ist, müssen Sie Ihren WEP- oder WPA-Schlüssel kennen, damit der NP30 mit dem Netzwerk kommunizieren kann.

#### WICHTIG:

Bevor Sie fortfahren, stellen Sie bitte sicher, ob Ihr Wireless Access Point oder Ihr Router eingeschaltet sind und mit Ihrem Breitband-Internetdienst (verwenden Sie zur Überprüfung Ihren Computer) funktionieren. Damit dieser Teil des Systems funktionieren kann, lesen Sie bitte die im Lieferumfang des Wireless Access Points oder des Routers enthaltenen Anweisungen.

Der NP30 kann konfiguriert werden, um mit einem kabelgebundenen oder drahtlosen Netzwerk verbunden zu werden, oder er hat eine (voreingestellte) automatische Einstellung. Bei der automatischen Einstellung sucht der NP30 nach einem Verbindungstypen und wählt den, welcher auch immer vorhanden ist. Sie<br>können auch selbst bestimmen, mit welchem Verbindungstypen das Gerät<br>verbunden werden soll; siehe späteren Abschnitt ,Einstellungen'.

#### Verbindung mit einem kabelgebundenen Netzwerk

Stecken Sie ein Ende eines Netzwerkkabels (Kategorie 5/5E Ethernet-Kabel (Straight-Through-Kabel)) in den LAN-Anschluss auf der Rückseite des Geräts.

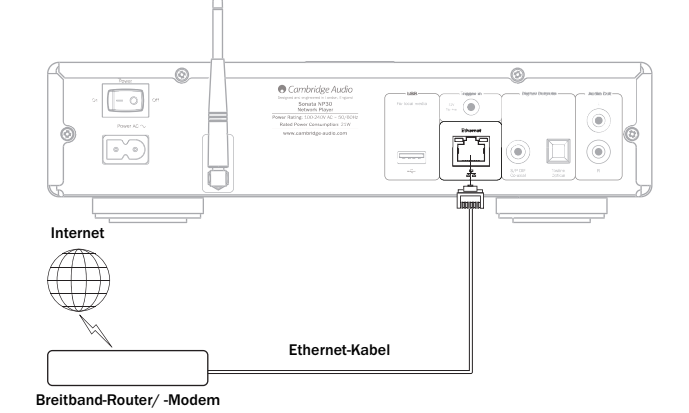

Hinweis: Verbinden Sie den LAN-Anschluss des Players nur an einen Ethernet-Anschluss für 10BASE-T oder 100BASE-TX. Das Gerät darf nicht an sonstige Anschlüsse oder Steckdosen zum Beispiel Telefonsteckdosen verbunden werden, da dies zu Schäden am Gerät führen kann

Der NP30 sollte automatisch mit Ihrem Netzwerk wie unten über DHCP verbunden werden; das heißt, er erhält von Ihrem Router automatisch eine IP-Adresse.

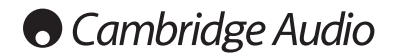

#### Verbindung mit einem drahtlosen Netzwerk

Platzieren Sie den NP30 in Reichweite Ihres drahtlosen Netzwerks (in der Regel 10 - 30 m eines geeigneten drahtlosen Senders, obwohl dies auch von Wänden und der Bauweise Ihres Gebäudes beeinflusst wird) und schalten Sie ihn über den Schalter auf der Rückseite und anschließend auf der Frontseite ein.

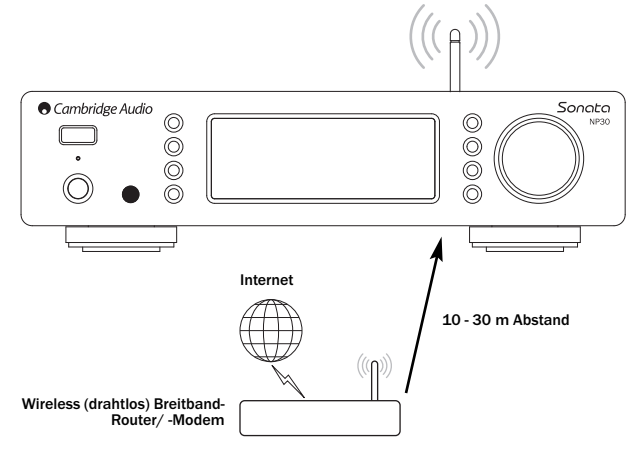

Der NP30 wird automatisch verbunden und erhält von Ihrem drahtlosen Netzwerk eine IP-Adresse. Für Fortgeschrittene: Wenn Sie Ihrem NP30 eine statische IP-Adresse geben wollen, siehe den Abschnitt des Handbuchs ,Netzwerkkonfiguration'.

**Hinweis:** Sollten einen Fehler machen, können Sie jederzeit die Taste ◀ drücken<br>und zurück zum vorherigen Bildschirm gehen.

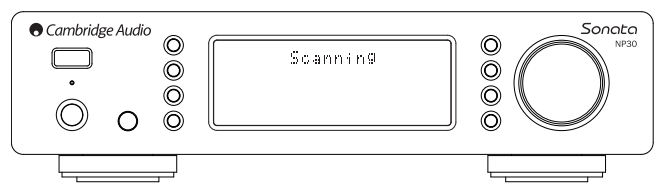

Das Gerät sucht jetzt nach allen verfügbaren drahtlosen Netzwerken und zeigt<br>"Scanning" an. Wenn es kein Netzwerk finden kann, zeigt das Display Folgendes an: "No<br>Wireless Networks Found" (Kein drahtloses Netzwerk gefunden müssen Sie den NP30 näher an Ihren Wireless Access Point platzieren oder überprüfen, ob es ein Problem mit Ihrem drahtlosen Netzwerk gibt.

Wenn der NP30 Ihr drahtloses Netzwerk findet, zeigt er für den Access Point den<br>Netzwerknamen (ESSID) an – das ist der dem Access Point, wer auch immer, das<br>Netzwerk eingerichtet hat, zugewiesene Name, dabei kann es sich u können Sie es sich aussuchen, mit welchem Sie verbunden werden möchten. Drehen Sie die Wählscheibe, um den ESSID für das jeweilige drahtlose Netzwerk zu sehen.

Wenn der ESSID für das jeweilige drahtlose Netzwerk, mit dem Sie verbunden werden möchten, auf dem Bildschirm angezeigt wird, dann drücken Sie die Taste<br>,SELECT (AUSWÄHLEN). Wenn Ihr Netzwerk nicht mit einem Verschlüsselungscode<br>konfiguriert ist, sollte der Bildschrim Folgendes "Connecting to net

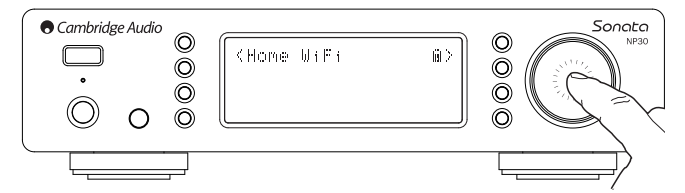

Wenn der Bildschirm entweder "Enter WEP key" (WEP-Schlüssel eingeben) oder "Enter WPA key" (WPA-Schlüssel eingeben) anzeigt, verwendet das Netzwerk einen<br>der unterstützten Verschlüsselungssysteme: Wired Equivalent Privacy (WEP) oder<br>Wi-Fi Protected Access (WPA). Sie müssen Ihren richtigen WEP- od Code (oder wird einen neuen unbekannten Code neu einrichten können). Wenn Sie das drahtlose Netzwerk nicht eingerichtet haben, müsssen Sie diesen Code herausfinden.

Nach 3 Sekunden wechselt das Display in den Eingabemodus für Code. Geben Sie<br>den Code mit Hilfe der Wählscheibe ein, um jedes Zeichen des Codes auszuwählen,<br>drücken Sie nach der Eingabe jedes Zeichens die Taste 'SELECT' (A

Hinweis: Bei der Eingabe der WEP- und WPA-Codes müssen Sie auf die Groß- und Kleinschreibung achten, Sie müssen die Zeichen genau eingeben.

Nach der Eingabe des letzten Zeichens verwenden Sie die Wählscheibe, um das<br>Zeichen إلى auszuwählen, und drücken Sie die Taste 'SELECT' (AUSWÄHLEN). Es ist<br>etwas kniffelig, aber Sie müssen dies nur einmal tun. Der NP30 er diesen Code und verwendet ihn von jetzt an automatisch.

Das Gerät sollte jetzt mit dem Netzwerk verbunden werden können.

### Verbindung, Fortsetzung and Bedienung des NP30

Das Homemenü des NP30 besteht aus 5 Objekten:

UuVol Radio (UuVol Radio) Streaming Services (Streaming-Dienste) Media (Medien) Podcasts (Podcasts) Settings (Einstellungen)

Dies ermöglicht den Zugriff auf vier Grundtypen der Medienwahl plus einem Einstellungsmenü für das Gerät.

Sie können jederzeit zu diesem Menü zurückkehren, indem Sie die Taste drücken.

Scrollen Sie mit dem Scrolldrad oder mit den Navigator-Tasten auf der<br>Fernbedienung einfach durch die Objekte durch, und drücken Sie das Scrollrad<br>hinein, oder verwenden Sie die Taste 'SELECT' (AUSWÄHLEN) auf der<br>Fernbedie

#### Uuvol Radio

Mit dem UuVol Radioservice erhalten Sie Tausende von Internet-Radiostationen. Mit der unendlichen Internetauswahl können Sie neue Musik finden, Radiostationen in Ihrer Muttersprache (oder vielleicht, wenn Sie eine andere Sprache lernen, in einer anderen Sprache), Ihrer Heimatstadt oder Ihres gewünschten Genres hören.

Es muss jedoch gesagt werden, dass die Klangqualität des Internetradios sich je nach Bitrate und Kompressionstechnik des Senders stark unterscheiden kann, aber die Auswahl gleicht dies mehr als aus. Mit dem UuVol Radio können Sie neue Musik aus der ganzen Welt finden und kennen lernen.

Hinweis: Als Portaldienst organisieren wir lediglich das Browsing und Verbinden mit diesen Stationen, so dass Sie nicht selbst nach diesen suchen müssen oder irgenwelche URL-Adressen (Weblinks) etc. für den Zugriff darauf eingeben müssen. Wenngleich wir die Radiostationen regelmäßig auf eine zuverlässige Übertragung und angemessene Qualität überprüfen, übernehmen wir keinerlei Haftung für deren Inhalte.

Wir bieten Tausende von Radiostationen an, falls Sie allerdings eine bestimmte Radiostation hören möchten, die in unserem Angebot nicht enthalten ist, können Sie diese über das UuVol Portal unter UuVol.com hinzufügen, siehe späteren Abschnitt. Sie können das UuVol.com Portal auch im Internet besuchen, und uns den Wunsch mit Empfehlungen neuer Stationen für unseren Dienst äußern. Wir freuen uns auf Ihr Feedback.

Es ist nicht zwingend erforderlich, Ihren NP30 für die Verwendung des kostenlosen UuVol Dienstes zu registrieren, aber durch die Registrierung können Sie auf Ihrem<br>NP30 Einstellungen über Ihr eigenes Portal auf unserer Webseite bearbeiten, Ihre<br>Standardeinstellungen verwalten, neue Streaming-Dienste Dri vieles mehr.

#### Verwendung des Uuvol Radios

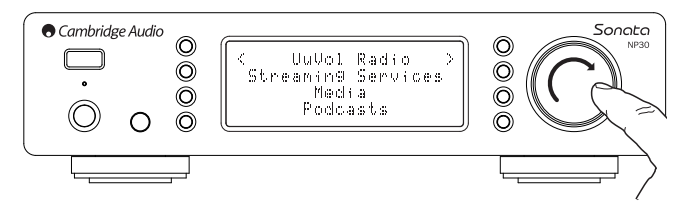

Drücken Sie die Taste **in der Ausband**, um zum Hauptmenü zurückzukehren.

Wählen Sie das UuVol Radio mit Hilfe der Wählscheibe aus der Liste aus, und drücken Sie anschließend die Wählscheibe, um es auszuwählen. Der NP30 zeigt die folgenden Untermenüs an.

#### UuVol Radio

- Ort
- Genre
- Suche

Sie können jetzt die Wählscheibe drehen, um Ort, Genre oder Suche auszuwählen.

Ort – Damit können Sie Radiostationen aus einem der Länder aus der Liste aussuchen.

Genre – Damit können Sie Radiostationen je nach Inhalt wie Klassischer Rock, Sport, Nachrichten etc. aussuchen.

Suche– Damit können Sie eine Radiostation, deren Namen Sie kennen, suchen. Geben Sie den vollständigen Namen oder den ersten Teil des Namens Ihrer<br>gewünschten Radiostation ein. Der NP30 zeigt eine Liste aller Radiostationen, die<br>ein Wort enthalten, das mit Ihrem Suchbegriff beginnt.

Hinweis: Wenngleich wir die Radiostationen auf Service-Kontinuität überprüfen, übertragen einige der Radiostationen nicht 24 Stunden pro Tag, und einige Radiostationen sind nicht immer online.

#### Registrierung Ihres NP30 mit dem UuVol Portal im Internet

Um einen Zugriff auf zusätzliche Features auf Ihrem NP30 wie das Bearbeiten und Kopieren der Standardeinstellungen (Presets) zu haben, müssen Sie auf UuVol zuerst ein Konto einrichten. Öffnen Sie www.UuVol.com von einem Internet-Browser.<br>Klicken Sie auf den "Registrierungs"-Link, und befolgen Sie die<br>Bildschirmanweisungen für die Registrierung eines K

Nach dem Einrichten Ihres neuen Kontos und dem Anmelden können Sie Ihren NP30 Ihrem Konto durch den Zugriff auf den ,My Products'-Link (Meine Produkte)<br>hinzufügen. Befolgen Sie die Anweisungen: Sie müssen Ihren siebenstelligen<br>Registrierungscode Ihres NP30 eingeben, den Sie im Menü des NP30 unt ,Settings (Einstellungen) > Register' (Registrieren) finden.

Dabei handelt es sich um einen einmaligen Code, der beim Registrieren vom Gerät erstellt wird.

Beachten Sie: Der Code (Schlüssel) steht nur 10 Minuten zur Verfügung, wenn Sie ihn in dieser Zeit nicht verwenden, müssen Sie dieses Menü verlassen und erneut öffnen, um einen neuen Code (Schlüssel) zu erhalten.

Ihr NP30 ist jetzt registriert, und Sie können das Portal zum Verwalten Ihrer Standardeinstellungen (Presets), Podcasts und für vieles mehr verwenden. Sie können uns auch neue Radiostationen vorschlagen, Streaming-Dienste Dritter einrichten und Informationen über unsere neuen Produkte finden.

Hinweis: Sie können so viele Produkte, wie Sie wünschen, registrieren, und die Standardeinstellungen (Presets) etc. der verschiedenen Produkte verwalten, die in verschiedenen Teilen der Welt sein können - und das alles nahtlos von Ihrem UuVol Portal.

#### Streaming-Dienste

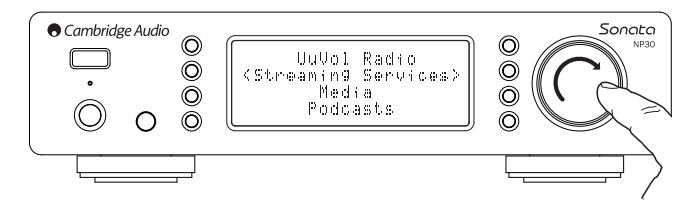

Der NP30 unterstützt eine Vielzahl an Streaming-Diensten anderer Anbieter, die häufig über ein Element zur Interaktion mit dem Benutzer verfügen. Der NP30 zeigt die folgenden Untermenüs an.

#### Streaming-Dienste

- Aupeo!
- Live365
- MP3tunes
- Etc.
- 

#### Hinweis: Die verfügbaren Dienste variieren je nach Ihrer geografischen Lage.

Da Streaming-Dienste dem Benutzer im Allgemeinen die Auswahl über den Inhalt überlassen, vergeben Musikunternehmen den Diensten auch unterschiedliche iRadio-Lizenzen, und oft hat jeder Dienst nur mit bestimmten Ländern Absprachen getroffen.

Die Dienste können auch einen Mitgliedschaftsbeitrag fordern.

Beispiele für solche Dienste sind Last.FM, Pandora, Rhapsody, Live365, Mp3Tunes und andere.

In diesem Menü werden Ihnen die in Ihrem Land verfügbaren Dienste angezeigt. Die kostenlosen Dienste oder die über eine kostenlose Version verfügen, funktionieren sofort, bei den anderen werden Sie, falls Sie das wünschen, an die entsprechende Registrierungsseite verwiesen.

Für mehr Details über die Angebote dieser Dienste gehen Sie bitte auf unsere Webseite UuVol.com; Links zu den jeweiligen Diensten finden Sie auch hier.

Über das Portal können Sie auch verhindern, dass Dienste in diesem Menü erscheinen, bei denen Sie sich nicht registrieren möchten.

#### Medien

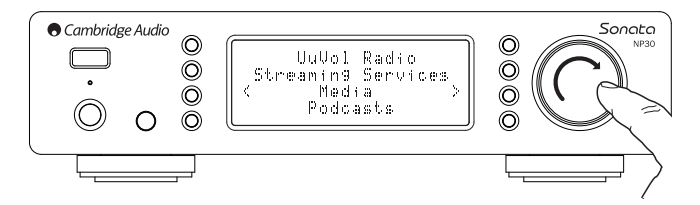

Der NP30 kann Medien von UPnP-Servern oder lokale Medien verbunden über USB abrufen. Der NP30 zeigt die folgenden Untermenüs an:

#### Media (Medien)

UPnPServers (UPnP-Server)

Local Media (Lokale Medien)

Queue (Warteliste)

UPnP ist die mit Abstand beliebteste Methode, da damit nach einem Interpreten, Album und sonstigen Suchbegriffen gesucht werden kann. Es unterstützt die Bedienung vom Wi-Fi Controller, und Medien können unter verschiedenen Geräten geteilt werden.

#### UPnP-Server

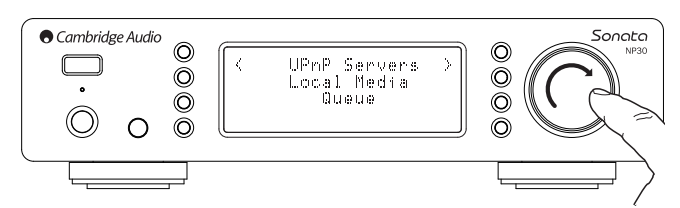

Ihr NP30 kann mit Computern oder Network Attached Storage Geräten ausgestattet mit einem Universal Plug and Play (UPnP) AV Server verbunden werden.

Wenn Sie einen UPnP-Server zum Teilen Ihrer Medien verwenden, werden die Suchund Auswahlkriterien vom Server und nicht vom NP30 festgelegt, aber typischerweise sind das Album, der Interpret und weitere Optionen wie das Genre enthalten.

Solange der NP30 für Ihr Netzwerk richtig konfiguriert ist, erkennt er UPnP-Server<br>automatisch und stellt automatisch die Verbindung her, wenn Sie zum<br>Wiedergabemenü des UPnP gehen. Anschließend ist das Navigieren der<br>Menü

Für PC und Mac sind viele geeignete UPnP-Server-Software-Pakete erhältlich. Es sind auch eigenständige Server und Network Attached Storage (NAS) Geräte mit<br>eingebauten UPnP-Server-Fähigkeiten erhältlich. Bitte Iesen Sie sich<br>Installationsanleitungen auf – unserer Webseite unter http://support.cambridgeaudio.com/ durch.

Sobald Sie einen passenden Server eingerichtet haben, navigieren Sie zum Menü Media/UPnP Servers (Medien / UPnP-Server) im NP30 und drücken Sie ,Select'.

Der NP30 führt einen Scan Ihres Netzwerks durch und meldet alle UPnP-Server, die<br>er findet. Wenn er keinen Server findet, wird auf dem Display "No Servers Found" (Kein Server gefunden.) angezeigt. Wenn ein Server oder mehrere Server gefunden<br>werden, wird dessen / werden deren Name(n) angezeigt, und Sie können den<br>auswählen, von dem Sie den Inhalt erhalten möchten.

Wählen Sie den von Ihnen gewünschten Server aus, und der NP30 lädt dann die entsprechende Menüstruktur dieses Servers. Damit können Sie typischerweise nach einem Album, Interpreten, Genre etc. suchen. Beachten Sie: Die Menüstruktur stammt hier vom Server und nicht vom NP30.

Sie können jetzt nach Musikinhalten surfen und jeden Musikinhalt auswählen, deren Format (derzeit AAC, MP3, WMA, AIFF, FLAC, WAV und Ogg Vorbis) vom NP30 unterstützt wird.

Beachten Sie: Nicht alle Server unterstützen all diese Formate. Achten Sie bitte immer darauf, dass der von Ihnen ausgewählte Server auch die Formate Ihrer Wahl unterstützt.

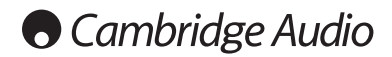

#### Bedienung des NP30, Fortsetzung

#### Alphanumerische Suche

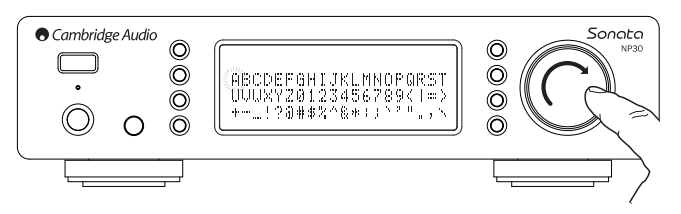

Das ist ein Suchfunktions-Menü, das der NP30 in die Browserliste der UPnP-Server einfügt, die eine externe Suchfunktion unterstützen.

Sofern vorhanden, können Sie die ,Alphanumerische Suche' auswählen, und dann den Namen oder Teile des Namens eines Albums oder Titels, das / den Sie suchen, eingeben.

Wählen Sie einfach mit der Wählscheibe ,Navigation/Select (Auswahl)' jedes einzelne Zeichen aus, drehen Sie die Wählscheibe bis zum jeweiligen Zeichen, und drücken Sie sie anschließend zum Auswählen hinein. Sie können auch die Tasten "Skip' zum Überspringen (zurück / vorwärts) eines Zeichens wählen, ▶ / II Eingeben eines Zeichens, und  $\blacksquare/\spadesuit$  zum Löschen eines Zeichens.

Sobald Sie fertig sind, drücken Sie die Taste ◀ oder navigieren Sie zum Symbol ↓, und<br>drücken Sie die Taste ,Enter'auf der Fernbedienung oder die Wählscheibe<br>,Navigation/Select (Auswahl)'.

Der NP30 zeigt anschließend alle Albennamen oder Titelnamen an, die er passend zu Ihrem gewählten Text finden kann.

Sie können dann einfach Ihr gewähltes Objekt aussuchen und zur Wiedergabe *,Enter'*<br>oder die Taste ▶ / **I I** auf der Fembedienung drücken.

#### Bildschirm ,Now Playing' (Wird gerade gespielt)

Durch die Auswahl einer neuen Radiostation, eines neuen Stream- oder Medienobjekts beginnt der NP30 mit der Wiedergabe und zeigt den Bildschirm ,Now Playing' (Wird gerade gespielt) an.

Der/ das aktuelle Interpret/ Album und der aktuelle Titel oder der aktuelle Name der Radiostation wird mit den entsprechenden CODEC-Details (d. h. der Audiodateityp und die Bitrate / Abtastrate) angezeigt.

Bei Mediendateien zeigt der NP30 auch die inkrementale Titelwiedergabezeit an.

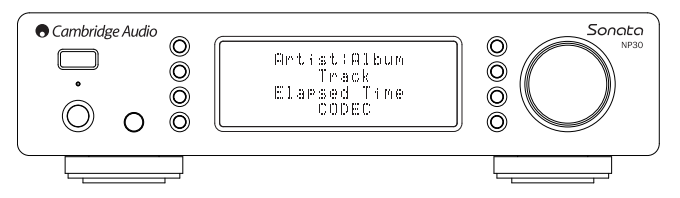

Sie können sich auch jederzeit den Bildschirm ,Now Playing' (Wird gerade gespielt)<br>anzeigen lassen, indem Sie **İ** auf der Fernbedienung drücken.

#### Shuffle (Zufallswiedergabe)

Zugriff nur über die Fernbedienung. Drücken Sie die Taste  $\mathfrak{I}_{\star}^*$ , um zwischen Shuffle , On' oder ,Off' zu wechseln.

Der NP30 zeigt auf dem Bildschirm ,Now Playing' (Wird gerade gespielt) [...] an, wenn Shuffle ,On' (eingeschaltet) ist.

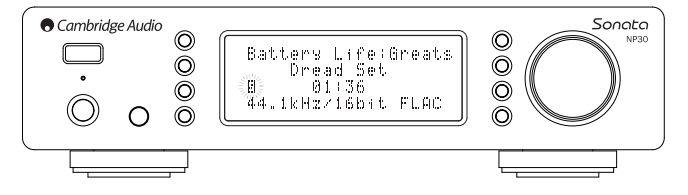

Wenn das / der aktuell ausgewählte Medienobjekt /-ordner weniger als 1000 Titel enthält,<br>sucht der NP30 nach dem Zufallssystem (Random Shuffle) all diese Titel aus und beginnt<br>mit der Wiedergabe, so dass alle einmal in ein und beendet dann die Wiedergabe.

Wenn es mehr als 1000 Titel gibt, sucht der NP30 stattdessen einen Titel nach dem Zufallssystem für die Wiedergabe aus, anschließend sucht er sich den nächsten nach dem Zufallssystem aus (und ohne Bezug zum vorher gespielten Titel), sobald der Titel zu Ende ist.

Dies geht solange weiter, bis Shuffle ,Off' ist (ausgeschaltet wird). Daher kann bei weniger als 1000 Titeln die Wiedergabe von Titeln nach dem Zufallssystem wiederholt werden.

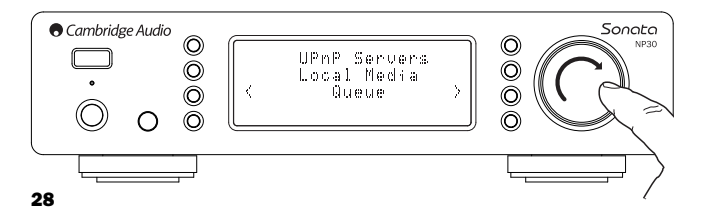

#### Repeat (Wiederholen)

Zugriff nur über die Fernbedienung. Drücken Sie die Taste <del>(う</del>, um zwischen Repeat<br>(Wiederholen) ,On' oder ,Off' zu wechseln.

Wenn sich beim aktuell ausgewählten Medienobjekt um einen Titel handelt, wiederholt der NP30 diesen Titel, wenn es sich um ein Album oder einen Interpreten etc. handelt, wiederholt der NP30 alle Titel in diesem Objekt.

Der NP30 zeigt auf dem Bildschirm ,Now Playing' (Wird gerade gespielt) an, wenn Repeat (Wiederholen) ,On' (eingeschaltet) ist.

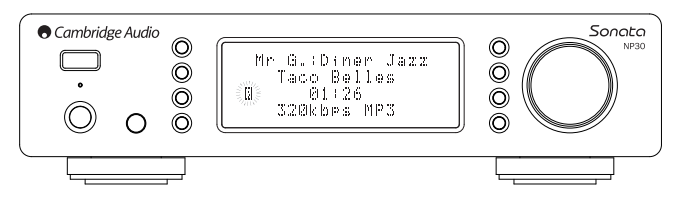

#### Lokale Medien

Der NP30 kann auch den Audioinhalt verschiedener USB-Sticks wiedergeben. Kopieren Sie einfach Ihre Mediendateien auf Ihren USB-Stick, und stecken Sie diesen dann in den vorderen oder hinteren USB-Anschluss des Geräts hinein.

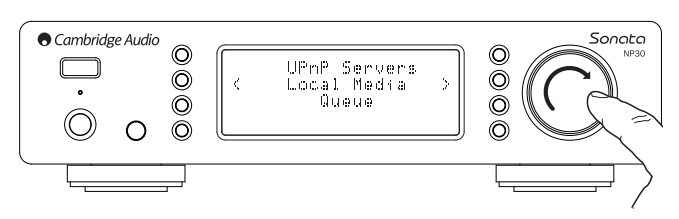

Drücken Sie die <a>Taste, um zum Hauptmenü zu gelangen. Wählen Sie das ,Medienmenü' und anschließend das Objekt ,Local Media' (Lokale Medien) aus.

Der NP30 durchsucht jetzt den USB-Stick nach Mediendateien. Sobald die Suche abgeschlossen ist, können Sie die Dateien durchsuchen, indem Sie ,By Album' (Nach Album) oder ,By Artist' (Nach Interpret) auswählen.

#### Queue (Warteliste)

Der NP30 ist mit einer Queue-Funktion (Warteschlangen-Funktion) ausgestattet, mit der mehrere Alben und / oder Titel ausgewählt können, die nacheinander abgespielt werden sollen.

Wenn Sie in den Auswahlmenüs der UPnP oder Local Media (Lokale Medien) einen Titel / Interpreten oder einen Albumnamen etc. markieren, und die Wählscheibe ,Navigation/Select' (Auswahl) (oder ,Enter' auf dem Handgerät) drücken und gedrückt halten, fügt der NP30 das aktuelle Objekt zur Queue (Warteschlange). Wenn es sich um das erste Objekt in der Warteschlange handelt, beginnt die Wiedergabe. Wenn es ein weiteres Objekt ist, wird ,Added to queue' (Zur Warteschlange hinzufügen) angezeigt, und dieses Objekt wird der Warteschlange angehängt.

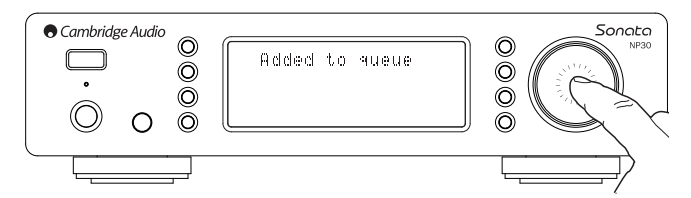

Alle Bestandteile dieser Medienobjekte werden hinzugefügt, wenn das Objekt ein Titel ist, wird nur dieser Titel hinzugefügt, aber wenn das Objekt ein Album oder ein Interpret ist, werden alle Titel dieses Albums oder Interpreten hinzugefügt.

Zur Ansicht der Warteschlange navigieren Sie einfach zurück zum Queue-Objekt im Medienmenü, oder drücken Sie die Taste "Reply', während eine Warteschlange<br>abgespielt wird. Titel, die ein Bestandteil eines Medienobjekts sind, werden durch<br># unterhalb ihres Hauptmedienobjekts wie unten eingerückt angeze

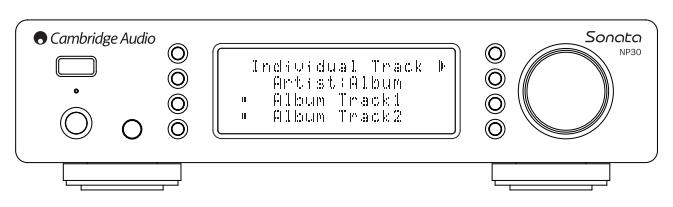

Das angezeigte Menü zeigt den Inhalt der Warteschlange für die Wiedergabe, Sie<br>können zu jedem Objekt navigieren und jedes Objekt (über ,Enter' oder ▶/II ) auswählen, um es zu spielen. ■/֍ kann ebenfalls verwendet werden, um<br>Objekte von der Warteschlange zu entfernen. Neben dem gerade gespielten Objekt befindet sich ein ...

Unten in der Warteschlange ist der Befehl ,Clear Queue' (Warteschlange löschen) zum Löschen der gesamten Warteschlange.

Während der Wiedergabe der Warteschlange zeigt der NP30 das folgende Symbol auf dem Bildschirm ,Now Playing' (Wird gerade gespielt).

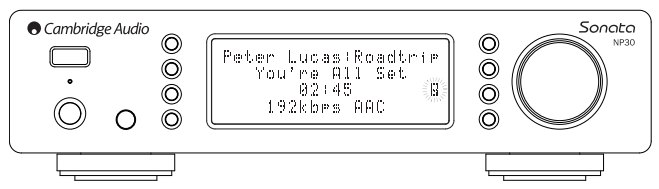

Durch Drücken von ,Stop' (Stopp) stoppt die Wiedergabe der Warteschlange, sie wird aber nicht gelöscht. Durch die Aktivierung des Standby-Modus des NP30 wird die Warteschlange gelöscht.

Zur Ansicht der Warteschlange navigieren Sie einfach zurück zum Queue-Objekt im<br>Medienmenü, oder drücken Sie die Taste <sup>⊂(子</sup>, während eine Warteschlange<br>abgespielt wird.

#### Playlists (Wiedergabelisten)

Der NP30 kann auch verschiedene Formate von Playlists (Wiedergabelisten)<br>unterstützen. Für die dauerhafte Speicherung Ihrer beliebtesten Medienauswahlen<br>empfiehlt sich für die Erstellung der Playlists (Wiedergabelisten) di

Auf diese kann dann mittels des NP30 vom Local Media (Lokale Medien) oder von den UPnP-Servern, die diese Wiedergabeliste unterstützen, zugreifen.

#### Podcasts

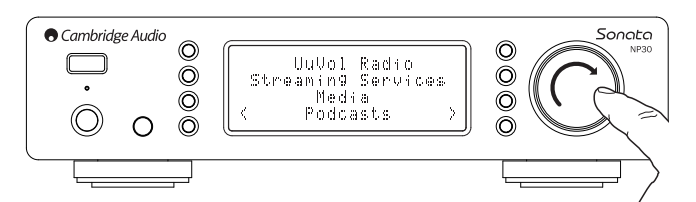

Die Podcast-Dienste in Ihrem Gebiet werden angezeigt.

Diese ermöglichen Ihnen typischerweise, verschiedene Podcasttypen nach Thema, Datum oder vielleicht Beliebtheit etc. auszuwählen. Beachten Sie: Die Menüstruktur stammt hier von diesem Dienst und wird auch von ihm kontrolliert. Diese kann daher möglicherweise verändert werden, wenn der Dienst seine Features etc. aktualisiert. Der NP30 zeigt die folgenden Untermenüs an.

#### Podcasts

- BBC-Podcasts
- BlogTalkRadio

Personal Podcasts (Persönliche Podcasts)

Hinweis: Die verfügbaren Dienste variieren je nach Ihrer geografischen Lage.

Es gibt auch einen Menüpunkt für Ihre eigene Auswahl an Podcasts mit dem Namen ,Personal Podcasts' (Persönliche Podcasts). Damit können Sie auf Podcast-Links zugreifen, die über die Webseite UuVol.com eingegeben werden können.

Um ,Personal Podcasts' (Persönliche Podcasts) verwenden zu können, registrieren Sie sich unter UuVol.com, und geben Sie die URL-Adressen der Podcasts ein, die der NP30 automatisch synchronisieren soll.

#### My Podcasts (Meine Podcasts)

Mit diesem Feature haben Sie einen Zugriff auf Podcasts auf dem NP30, die bei den von uns unterstützten Podcasts-Diensten nicht verfügbar sind.

Das ist durch die Eingabe der URL-Adresse für das Podcast über das UuVol Portal möglich. Dafür müssen Sie gemäß dem Abschnitt bei UuVol registriert sein.

Loggen Sie sich einfach auf Ihrem Konto ein, und klicken Sie anschließend auf den<br>Link , My Podcasts'. Sie können von Ihrem Abschnitt ,My Podcasts' Ihre<br>ausgewählten Podcasts' Sie können von Ihrem Abschnitt ,My Podcast' Ih (Meine Podcasts).

Bitte beachten Sie: Podcasts werden beim Einschalten auf Ihren NP30, wenn das Gerät die Liste der Radiostationen aktualisiert, und danach in regelmäßigen Abständen eingelesen.

Damit Podcasts und die neue Liste der Radiostationen sofort vom Radio heruntergeladen werden, schalten Sie Ihren NP30 von der Frontseite ein und aus.

#### Presets (Standardeinstellungen)

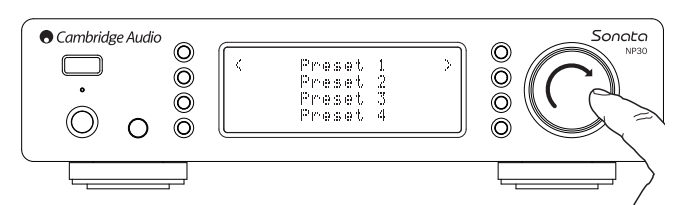

Der NP30 unterstützt 20 Standardeinstellungen. Bei den Standardeinstellungen kann es sich um UuVol Radiostationen oder Streams der meisten Streaming-Dienste<br>handeln. UPnP / Local Media können nicht als Standardeinstellung eingestellt,<br>werden. Um eine Radiostation / einen Stream als Standardeinstell Sie jetzt die Taste M, womit sich das Presets-Menü (Standardeinstellungs-Menü) öffnet.

Wählen Sie den notwendigen Ort für die Standardeinstellung aus, und drücken Sie die Wählscheibe ,Navigation/Select (Auswahl)' und halten Sie sie gedrückt, um die aktuelle Radiostation / den aktuellen Stream als diese Standardeinstellung zu speichern.

Zum Aufrufen der Standardeinstellung drücken Sie einfach die Taste Mund wählen<br>die von Ihnen gewünschte Standardeinstellung aus, indem Sie die Wählscheibe ,Navigation/Select (Auswahl)' kurz drücken.

**Hinweis:** Der NP30 lädt die Standardeinstellungen zur Darstellung von unseren<br>UuVol-Servern über das Internet, daher kann dieser Vorgang einige Minuten dauern.

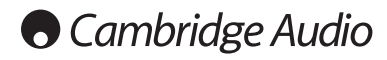

### Settings Menu (Einstellungsmenü)

Dieses Menü enthält folgende verschiedene Installations-/ Konfigurationsmenüs.

#### Settings (Einstellungen)

- Network Config (Netzwerk-Konfiguration)
- Version (Version)
- Upgrade Firmware (Aktualisierung der Firmware)
- Language (Sprache) Factory Reset (Zurücksetzung zur Werkseinstellung)
- 
- Register (Registrierung)
- NP30 Name (NP30 Name)
- WiFi Strength (WiFi-Signalstärke)
- Remote Code (Fernbedienungs-Code)

#### Network Config (Netzwerk-Konfiguration)

Mit diesem Menü können Sie die Netzwerkeinstellungen Ihres NP30 einstellen, erneut nach einer Verbindung mit einem anderen drahtlosen Netzwerk suchen, oder die Netzwerkparameter manuell konfigurieren. Das ist nützlich, wenn Sie Ihren NP30 zum Beispiel an einen anderen Ort stellen.

Standardmäßig ist der NP30 für eine automatische kabelgebundene/ drahtlose Erkennung und für eine automatische IP-Addressierung (DHCP) eingestellt, dies funktioniert in den meisten Fällen ohne Installation (bei Wi-Fi müssen Sie Ihren WEP-/ WPA-Schlüssel, falls Sie einen haben, eingeben).

Beim ,Automatischen Modus' sucht der NP30 zuerst nach einer kabelgebundenen Verbindung, und anschließend, wenn er keine gefunden hat, sucht er nach drahtlosen Verbindungen. Er versucht auch, eine IP-Adresse automatisch von Ihrem Router / DHCP-Server zu erhalten.

Wenn Sie Ihre Einstellungen ändern möchten, zeigt der NP30 die folgenden Untermenüs an.

#### Network Config (Netzwerk-Konfiguration)

- Scan for networks (Netzwerksuche)
- Enter network name (Eingabe Netzwerkname)
- View Config (Übersicht der Konfiguration)
- Edit Config (Bearbeitung der Konfiguration)
- Signal Warning (Warnung Signalstärke)
- WiFi Region (WiFi-Region)
- Wired/Wireless (Kabelgebunden / Drahtlos)

#### Scan for networks (Netzwerksuche)

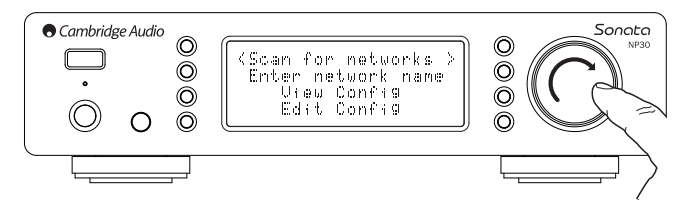

Damit können alle verfügbaren Wi-Fi-Frequenzen für drahtlose Netzwerke abgesucht und Verbindungen hergestellt werden.

Mit dem NP30 sind Verbindungen zu 802.11b/g oder zu n-Netzwerken (2,4 GHz Frequenzbereich nur für n-Netzwerke) möglich.

Eine Liste der verfügbaren Netzwerke wird angezeigt. Falls ein bestimmtes Netzwerk einen Verschlüsselungsschlüssel benötigt, ist das folgende Symbol am Ende des Netzwerknamens zu sehen.

Wählen Sie Ihr lokales Netzwerk mit der Wählscheibe ,Navigation/Select (Auswahl)' aus, und drücken Sie sie für die Eingabe hinein.

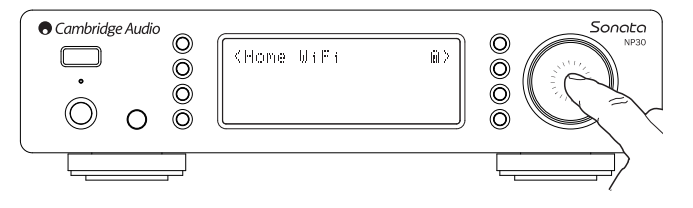

Der NP30 verbindet sich anschließend mittels eines gespeicherten Schlüssels (falls Sie einen zuvor eingestellt haben) mit dem Netzwerk oder zeigt Ihnen ein alphanumerisches Eingabe-Menü an. Hier können Sie den Netzwerkschlüssel eingeben, den Sie beim Einstellen Ihres drahtlosen Netzwerks eingestellt haben.

Wählen Sie wiederum jedes Zeichen mit der Wählscheibe ,Navigation/Select<br>(Auswahl)' aus, und drücken Sie anschließend ¶, oder navigieren Sie zum Symbol<br>♦, und drücken Sie die Wählscheibe ,Navigation/Select (Auswahl)' für dieses Schlüssel hinein. Wenn Ihnen ein Fehler unterlaufen sollte, drücken Sie und gehen zum vorherigen Zeichen zurück.

Der NP30 kann Schlüssel im WEP-, WPA- und WPA2-Format bearbeiten (die Auswahl des Formats erfolgt durch die passenden Einstellungen auf Ihrem Router) und automatisch das richtige Format von Ihrem Text entsprechend der Routeranfrage erstellen.

#### Enter the network name (Eingabe des Netzwerknamens)

Damit kann der NP30 nur nach einem bestimmten Netzwerknamen suchen und eine Verbindung herstellen.

Geben Sie Ihren Netzwerknamen mit Hilfe des alphanumerischen Eingabe-Bildschirms ein.

Wenn kein passendes Netzwerk gefunden wird, wird "Network not found" (Kein<br>Netzwerk gefunden) angezeigt.

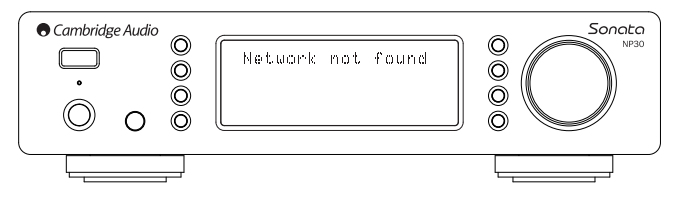

#### View Config (Übersicht der Konfiguration)

Dieses Menü zeigt zuerst den IP-Modus (statisch oder dynamisch) an. Das ist Auto (automatisch) / DHCP (d. h. dynamisch, das ist die Standarteinstellung) oder Static IP (statische IP-Adresse) als Alternative.

Bei beiden Modi wird der NP30 durch Drehen der Wählscheibe ,Navigation/Select (Auswahl)' verschiedne aktuelle IP-Parameter zum Beispiel der ESSID des aktuellen drahtlosen Netzwerks, Wired (kabelgebundene) und Wireless (drahtlose) MAC-Adressen, die aktuelle IP-Adresse, die (Sub)Netzmaske, die Gateway-Adresse etc. anzeigen.

#### Edit Config (Bearbeitung der Konfiguration)

Dieses Menü ermöglicht die Wahl des IP-Modus zwischen statisch oder dynamisch (Auto / DHCP). In der Regel wird Auto / DHCP empfohlen. Static IP requires quite a bit of knowledge about IP networks, and is for advanced users only.

Die Standardeinstellung ist daher Auto / DHCP, dabei erhält der NP30 seine IP-<br>Adresse jedes Mal beim Einschalten über einen Prozess mit dem Namen DHCP, das<br>heißt, dass diese jedes Mal unterschiedlich ist, wenn sie benötig Prozess ist völlig automatisch und viel einfacher als die Implementierung der Static IP.

Allerdings ist es manchmal (vor allem bei großen Netzwerken) nützlich, die genaue IP-Adresse des Geräts zu kennen, dies funktioniert nur bei der Verwendung der statischen IP-Adresse.

Bei der Verwendung einer Static IP müssen Sie auch die Netzmaske, die von Ihnen verwendet werden soll, Ihre Gateway-Adressen und Ihren DNS-Anbieter eingeben; beachten Sie bitte, dass Cambridge Audio diese in Ihrem Netzwerk nicht kennen kann. Wählen Sie die statische IP nur, wenn Sie genau wissen, was Sie tun!

Zur Einstellung der statischen IP, wählen 'Settings (Einstellungen) > Network config<br>(Netzwerk-Konfiguration) > Edit Config' (Bearbeitung der Konfiguration) Menü und anschließend SELECT (AUSWÄHLEN) drücken.

Der NP30 zeigt jetzt ,Auto (DHCP)? YES / NO (JA / NEIN)' an. Drehen Sie die Wählscheibe des NP30 auf ,NO' (NEIN), und drücken Sie anschließend SELECT (AUSWÄHLEN).

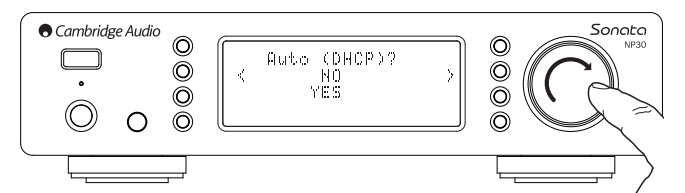

Sie können jetzt die von Ihnen gewünschte feste IP-Adresse für Ihren NP30 mit der Wählscheibe, indem Sie die gewünschten Zahlen gefolgt durch das Drücken der Wählscheibe ,Navigation/Select' (Auswahl) am Ende der Eingabe der Adresse, eingeben.

Jetzt müssen Sie die erforderliche Netmaske für das Netzwerk eingeben. Wiederholen Sie dazu die obigen Schritte der Eingabe der IP-Adresse.

Sie müssen jetzt die voreingestelle IP-Adresse des Gateways eingeben, die der NP30 auf dem Netzwerk verwendet.

Schließlich müssen Sie die IP-Adresse des DNS für den NP30 eingeben. Bei einigen Netzwerken müssen Sie Ihre IP-Adresse des ISP des DNS eingeben, die auf Ihrer ISP-Supportseite auf deren Webseite erhältlich ist.

Nach Eingabe der obigen Informationen versucht der NP30 jetzt mit Ihrem Netzwerk verbunden zu werden. Wenn Sie DHCP erneut verwenden möchten, wählen Sie<br>einfach Settings (Einstellungen) > Network config (Netzwerk-Konfiguration) > Edit<br>Config' (Bearbeitung der Konfiguration) aus, und stellen Sie anschli (DHCP)? YES / NO' (JA / NEIN) auf ,JA' ein.

#### Signal Warning (Warnung Signalstärke)

Der NP30 kann eine Warnung anzeigen, wenn die Wi-Fi-Signalstärke zu niedrig ist<br>und ein reduzierter Datendurchsatz die Folge ist. Die Optionen für die Warnung<br>Signalstärke sind einfach Yes (Ja) oder No (Nein).

#### Wi-Fi Region (WiFi-Region)

Weltweit werden für das Wi-Fi leicht unterschiedliche Frequenzen verwendet. Für die beste Leistung sollten Sie den NP30 Ihrer Region anpassen, die derzeitigen Optionen sind die USA, Spanien, Europa (d. h. mit Ausnahme Spanien), Japan.

#### Wired/Wireless (Kabelgebundene / drahtlose) Verbindung

Sie können Ihren NP30 über eine verfügbare Ethernet-Verbindung (RJ45) oder über einen Wi-Fi-Router an Ihr Netzwerk verbinden. Standardmäßig ist das Gerät im AUTO-Modus ,Automatischen Modus', jedes Mal, wenn Sie das Gerät einschalten, sucht es nach einer kabelgebundenen Verbindung, und versucht diese zu verwenden,<br>wenn es keine gibt, oder keine Verbindung hergestellt werden kann, versucht es<br>die drahtlose Verbindung zu verwenden und so weiter. Sobald der NP30 eingeschaltet ist.

Sie können als Alternative den NP30 über das Network config (Netzwerk-Konfiguration) Menü des NP30, wählen Sie Wired/Wireless (Kabelgebunden /<br>Drahtlose) so konfigurieren, dass permanent nur die drahtlose oder die<br>kabelgebundene Verbindung verwendet wird. Dieses Menü zeigt Ihnen drei Optione an: ,Auto' (Automatisch), ,Wired Only' (Nur kabelgebunden) und ,Wireless Only' (Nur drahtlos).

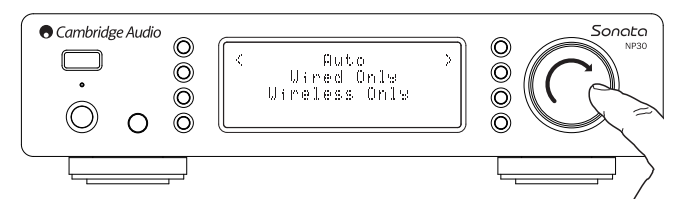

Durch die Auswahl ,Wired Only' (Nur kabelgebunden) wird der NP30 neu gestartet, und verwendet anschließend zum Kommunizieren mit dem Netzwerk nur seine Ethernet-Verbindung. Durch die Auswahl ,Wireless Only' (Nur drahtlos) wird der NP30 neu gestartet, und verwendet nur seine Wi-Fi-Verbindung. Durch die Auswahl ,Auto' (Automatisch) versucht der NP30 beide Verbindungen und stellt diese ein, mit der er, wie oben beschrieben, arbeiten kann.

#### Version (Version)

Dieser Menüpunkt zeigt einige Versionnummern der Hardware / Software für Ihren NP30 an. Drehen Sie die Wählscheibe zum Scrollen durch die verschiedenen Objekte / Punkte.

Das Service Pack ist derzeit mit der Firmware-Software geladen. Wir empfehlen Ihnen, dies aufzuschreiben, sollten Sie unseren technischen Support kontaktieren, da sie Sie danach gefragt werden könnten.

Die Seriennummer und der Produktcode werden normalerweise vom technischen Support-Team nicht abgefragt.

Hinweis: Diese Seriennummer ist nicht dieselbe, wie die Seriennummer auf der Rückseite des Produkts selbst.

#### Upgrade Firmware (Aktualisierung der Firmware)

Verwenden Sie diese Option zum Herunterladen der neuen Firmware für den NP30 von Cambridge Audio über das Internet.

Wenn Sie dies auswählen, kontaktiert der NP30 unseren Server und erkennt, ob eine neuere Version der Software erhältlich ist, (im Display erscheint ,Checking for updates' (Suche nach Updates)).

Wenn eine neue Software gefunden wurde, fragt der NP30, ob Sie diese herunterladen möchten oder nicht. Wir empfehlen Ihnen die Firmware von Zeit zu<br>Zeit zu aktualisieren, um Bugfixes (Fehlerbehebungen) oder neue Features nutzen<br>zu können. In diesem Stadium können Sie die Taste �� des NP30 d Upgrade der Firmware zu löschen. Ein Upgrade der Firmware kann einige Minuten dauern.

#### **Hinweis:**

- Beachten Sie: Wenn Sie das Upgrade der Firmware gestartet haben, schalten Sie die Stromversorgung für den NP30 nicht ab, solange der Vorgang nicht beendet wurde, anderenfalls kann der NP30 dauerhaft beschädigt werden.
- Also unterbrechen Sie das Netzwerk oder die Internetverbindung nicht durch Trennen der Ethernet-Leitung oder durch Abschalten Ihres Routers etc.

#### Language (Sprache)

Damit können Sie die Sprache des Displays ändern.

Eine Liste der derzeit unterstützten Sprachen wird angezeigt. Wählen Sie Ihre bevorzugte Sprache aus, und drücken Sie ,Enter'.

Hinweis: Der NP30 wird anschließend neu gestartet, um erneut in der neuen Sprache gestartet zu werden, dies kann ungefähr 30 Seknden dauern.

#### Factory Reset (Zurücksetzung zur Werkseinstellung)

Setzt alle Einstellungen zu ihren Standardeinstellungen zurück, so wie sie beim Verlassen des Werks (Werkeinstellungen) waren.

Der NP30 fragt Sie, ob Sie fortfahren möchten, bevor ein Reset durchgeführt wird.

**Hinweis:** Wenn Sie ein Factory Reset (Zurücksetzung zur Werkseinstellung)<br>durchführen möchten, gehen all Ihre Standardeinstellungen (Presets) und gespeicherte WEP- / WPA-Schlüssel für Ihre drahtlose Netzwerkverbindung verloren.

#### Register (Registrierung)

Dies zeigt einen Schlüssel an, der zum Registrieren Ihres NP30 auf dem UuVol Portal<br>unter www.Uuvol.com verwendet werden kann. Zuerst müssen Sie ein Konto auf<br>UuVol einrichten. Öffnen Sie www.UuVol.com von Ihrem Internet-B vorigen Abschnitt zur UuVol Registrierung.

Beachten Sie: Der Code (Schlüssel) steht nur 10 Minuten zur Verfügung, wenn Sie ihn in dieser Zeit nicht verwenden, müssen Sie dieses Menü verlassen und erneut öffnen, um einen neuen Code (Schlüssel) zu erhalten.

#### UPnP Name

Mit diesem Menü können Sie den angegebenen UPnP Client Namen (Kundennamen) für Ihren NP30 einstellen.

Das ist der Name, den andere UPnP Geräte (wie die Kontrollpunkte und die remote Apps etc.) anzeigen, wenn sie den NP30 erkennen.

Der Standardname ist ,NP30', aber er kann verändert werden und jeden beliebigen Namen wie ,Dads NP30' oder ,Kitchen' etc. erhalten.

#### WiFi Strength (WiFi-Signalstärke)

Zeigt die Signalstärke des erhaltenen WiFi-Signals an.

**Hinweis:** Wenn WiFi (nur Ethernet-Modus) ausgeschaltet wurde, wird die<br>Signalstärke als 0 % angezeigt.

#### Remote Code (Fernbedienungs-Code)

Es gibt zwei Optionen

**Option 1** – ist die Standardeinstellung und funktioniert mit der Fernbedienung des<br>NP30, wenn sie sich auch in ihrem Standardmodus befindet.

Option 2 – vergibt einen sekundären Code-Set für die Fälle, in denen Fernbedienungs-Codes gefunden werden, um sich mit einem anderen Handgerät zu überschneiden.

Wenn auf dem NP30 Option 2 ausgewählt wird, muss das Handgerät wie folgt auch auf die Fernbedienungs-Codes von Option 2 eingestellt werden:

Drücken Sie die Taste <sup>(27</sup>, und halten Sie sie ungefähr 12 Sekunden gedrückt, dabei wird zwischen Option 1 und Option 2 hin- und hergeschaltet.

Durch die erneute Durchführung der Aktion auf der Fernbedienung werden die Codes von Option 1 aktivier

### UuVol Remote

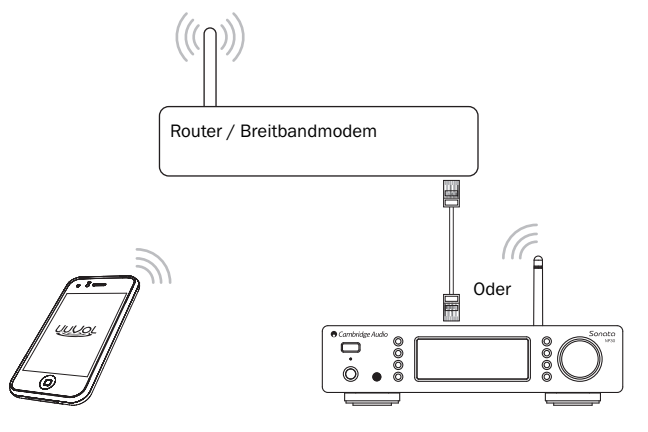

Die UuVol Remote ist eine kostenlose iPhone/iPod Touch/iPad Anwendung, die eine Wireless-Control des NP30 oder anderer Produkte von Cambridge Audio auf UuVol-Grundlage ermöglicht.

Die Anwendung ermöglicht die volle Bedienung (Control) des NP30 einschließlich<br>des UuVol Radios, der Streaming-Dienste, der UPnP Medien, der<br>Standardeinstellungen (Presets), der Warteschlangen (Queue) etc.

Sie unterstützt auch die Darstellung des Bildmaterials der Alben und (gegebenenfalls) der Logos von Radiostationen.

Zur Verwendung der UuVol Remote benötigen Sie ein Wi-Fi-Netzwerk oder einen Access Point für die Anwendung zur Herstellung einer Verbindung, die Verbindung von Ihrem Router zum NP30 kann dann entweder Wi-Fi oder Ethernet sein.

Suchen Sie beim Apple App Store nach UuVol Remote oder gehen Sie auf www.UuVol.com für weitere Details und sonstige verfügbare Apps und Features.

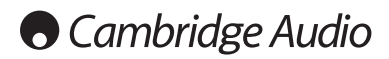

### Technische Spezifikation

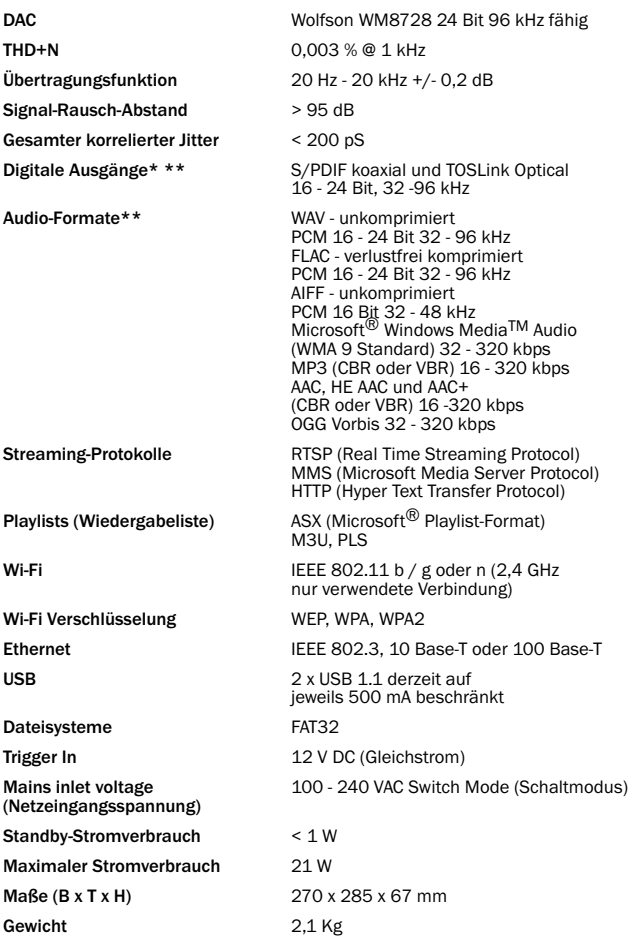

\* iRadio / Streaming-Dienste werden als Daten mit 16 Bit bei einer entsprechenden Abtastrate für dekomprimierte Daten herausgegeben. Die Abtastrate ist je nach Abtastrate der Streams 32 kHz, 44,1 kHz oder 48 kHz.

Ankommende Streams mit einer Abtastrate von weniger als 32 kHz können über S/P DIF / Toslink herausgegeben werden.

Bei komprimierten Streams ist die echte Audioauflösung natürlich durch die Verschlüsselung beschränkt.

Bei Medieninhalt von lokalen Laufwerken oder von UPnP wird dies in seiner nativen Auflösung von 16 - 24 Bit, 32 kHz 44,1 kHz 48 kHz oder 96 kHz mit einer Bit-zu-Bit-Übertragung herausgegeben.

\*\* 88,2 kHz Material wird nicht unterstützt.

### Fehlerbehebung

Sollten Sie Probleme mit Ihrem NP30 haben, empfehlen wir Ihnen unseren Hilfe-<br>Abschnitt (Help) auf unserer Webseite unter **http://support.cambridgeaudio.com/** zu besuchen.

Sollten Sie Probleme mit dem UuVol Service haben, empfehlen wir Ihnen auch den<br>Hilfe-Abschnitt (Help) unter**www.UuVol.com** zu besuchen.

Allgemeine Hilfe: Richtlinien:

#### Sollten Sie Probleme haben, den NP30 mit Ihrem Netzwerk zu verbinden, können Ihnen diese Schritte bei der Lösung des Problems helfen:

- Bestätigen Sie, ob ein verbundener PC mit demselben Netzwerk einen Zugriff auf das Internet (d. h. das Surfen im Internet ist möglich) hat.
- Prüfen Sie, ob ein DHCP-Server verfügbar ist, oder, ob Sie auf dem NP30 eine statische IP-Adresse konfiguriert haben. Sie können mit dem Menüpunkt ,Settings (Einstellungen) > Network config (Netzwerk-Konfiguration) > Edit Config' (Bearbeitung der Konfiguration) eine statische IP-Adresse auf dem NP30 konfigurieren, und anschließend ,No' (Nein) für ,Auto (DHCP)' auswählen. DHCP ist allerdings die empfohlene Methode.
- Prüfen Sie, ob die Firewall Ihres Netzwerks nicht Ausgangsports blockiert. Das Radio müss mindestens auf UDP und TCP Ports 80, 5 54, 1755, 5000, 6000 und 7070 zugreifen können.
- Prüfen Sie, ob Ihr Access Point keine Verbindungen mit bestimmten MAC-Adressen sperrt. Sie können die MAC-Adresse des Radios mit dem Menüpunkt ,Settings (Einstellungen) > Network Config (Netzwerk-Konfiguration) -> View Config (Übersicht der Konfiguration) -> MAC-Adressen' prüfen.
- Wenn Sie ein verschlüsseltes Wi-Fi-Netzwerk haben, prüfen Sie, ob Sie den richtigen Schlüssel oder die richtige Passphrase in den NP30 eingegeben haben. Denken Sie daran, bei Schlüsseln für das Textformat auf die Groß- und Kleinschreibung zu achten. Beim Verbindungsversuch mit einem verschlüsselten Netzwerk zeigt Ihr NP30 Folgendes an: ,Wireless Error' (Wireless-Fehler) gefolgt von einer fünfstelligen Zahl; bitte achten Sie darauf, die richtige Passphrase für<br>das Netzwerk einzugeben. Sollte das Problem fortbestehen, müssen Sie<br>möglicherweise Ihre Netzwerkkonfiguration überprüfen.

#### Wenn Ihr NP30 mit dem Netzwerk erfolgreich verbunden werden kann, aber bestimmte UuVol Stationen nicht abspielen kann, kann dies an einer der folgenden Ursachen liegen:

- Die Station wird zu dieser Uhrzeit nicht übertragen (denken Sie daran: Sie kann in einer anderen Zeitzone sein).
- Die Station hat die maximal zulässige Anzahl von Zuhörern, die gleichzeitig zuhören können, erreicht.
- Die Station wird nicht mehr übertragen.
- Der Link in unserer Datenbank ist einfach nicht mehr aktuell.
- Die Internetverbindung zwischem dem Server (oft befindet er sich in einem anderen Land) und Ihnen ist langsam.
- Versuchen Sie einen PC zu verwenden, der den Stream über die Webseite des Senders abspielen kann.

Wenn Sie die Station mit einem PC abspielen können, können Sie das Formular unter www.UuVol.com verwenden, um uns zu benachrichtigen, so dass wir das Problem überprüfen können.

#### Sollten Sie Probleme mit der Wiedergabe von UPnP haben, überprüfen Sie bitte immer folgende Punkte:

- Stellen Sie sicher, dass die von Ihnen ausgewählte UPnP Server-Software den Dateityp, auf den Sie versuchen, zu zugreifen, bearbeiten kann. Einige Server können zum Beispiel FLAC nicht bearbeiten.
- Der NP30 kann nur nicht DRM-geschützte Dateien abspielen. Dateien mit DRM-Kontrollen können vom NP30 nicht abgespielt werden. Einige Server können möglicherweise Microsoft Playsforsure autorisieren und entschlüsseln, bevor sie anschließend den NP30 mit dem Inhalt versorgen, aber dieser Vorgang wird nicht garantiert, da es sich um eine reine Funktion des Servers handelt.
- Beim Versuch 24 Bit WAV- oder FLAC-Inhalt abzuspielen, beachten Sie bitte, dass in der Regel wegen der Bandbreitenerwägungen eine kabelgebundene Ethernet-Verbindung für einen zuverlässigen Ablauf erforderlich ist.
- Überprüfen Sie, ob der NP30 den Dateitypen, auf den Sie zugreifen möchten, abspielen kann. WMA, AAC, MP3, Vorbis, FLAC und WAV können derzeit abgespielt werden. Der NP30 unterstützt nicht ALAC, WMA Pro, WMA lossless (verlustfrei komprimiert), RAW, AU oder sonstige nicht aufgezählte Dateitypen.

Sonata NP30

Sollten Sie Probleme mit der Wiedergabe von Local Media (Lokale Medien) haben, überprüfen Sie bitte immer folgende Punkte:

- Überprüfen Sie, ob der NP30 den Dateitypen, auf den Sie versuchen, zu zugreifen, abspielen kann. WMA, AAC, MP3, Vorbis, FLAC und WAV können derzeit abgespielt werden.
- Der NP30 unterstützt nicht ALAC, WMA Pro, WMA lossless (verlustfrei komprimiert), RAW, AU oder sonstige nicht aufgezählte Dateitypen.
- Bei Local Media kann der NP30 nur nicht DRM-geschützte Dateien abspielen. Dateien mit DRM-Kontrollen können vom NP30 nicht abgespielt werden.
- Überprüfen Sie, ob Ihr Gerät nicht mehr als 500 mA benötigt, wenn es über den USB-Anschluss selbst mit Strom versorgt wird.
- Überprüfen Sie, ob Ihr Gerät im FAT32 Format formatiert ist.
- Die Art und Weise, wie Sie Ihre Local Media (Lokale Medien) organisieren, beeinflusst die Größe der internen Datenbank, der NP30 muss dynamischerrichtet sein, da Sie nach Inhalten browsen. Die bewährt Praktik ist die Ers mit Tausenden von Titeln in einem Ordner werden das Browsen nach Medien des NP30 zunehmend verlangsamen.

Bitte wenden Sie sich für Wartungs- und Reparaturarbeiten, innerhalb oder schon außerhalb des Gewährleistungszeitraums, an Ihren Händler.

Cambridge Audio is a brand of Audio Partnership Plc Registered Office: Gallery Court, Hankey Place, London, SE1 4BB, United Kingdom Registered in England No. 2953313

www.cambridge-audio.com

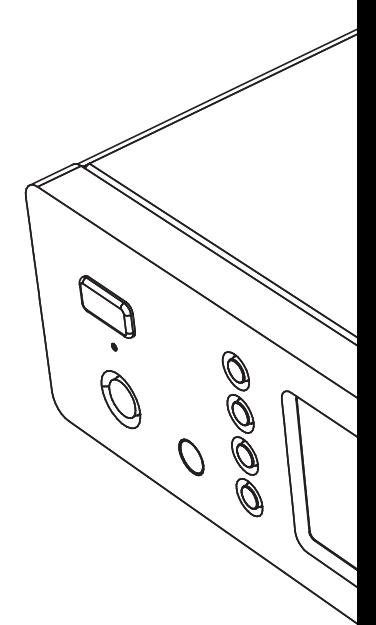

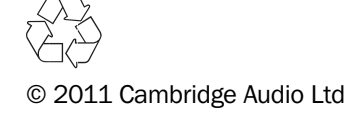